Projet de synthèse Rapport final

<span id="page-0-0"></span>[Conception d'un contrôle automatique](#page-0-0) [pour un système de givrage atmosphérique](#page-0-0) [2010-184](#page-0-0)

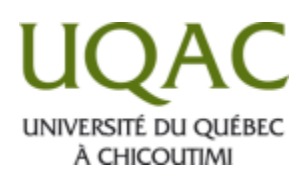

Présenté à

[Pierre Charbonneau, ing.](#page-0-0) [Conseiller](#page-0-0)

[Masoud Farzaneh, Ph. D.](#page-0-0) [Promoteur](#page-0-0)

[Jacques Paradis, ing.](#page-0-0) [Coordonnateur](#page-0-0)

<span id="page-0-3"></span><span id="page-0-2"></span><span id="page-0-1"></span>Par

[Nicolas Laprise](#page-0-0) - [LAPN14038009](#page-0-1) [Jean-Daniel Coudé](#page-0-0) -[COUJ06078808](#page-0-2)

[Projet de synthèse,](#page-0-0) [6GIN555](#page-0-3) Université du Québec à Chicoutimi 20 avril 2011

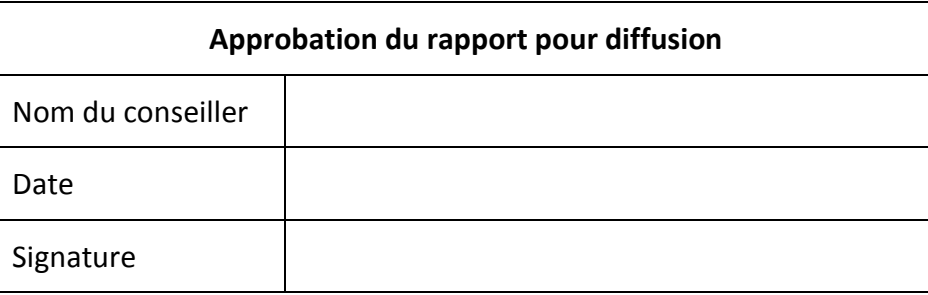

## <span id="page-1-0"></span>**Remerciements**

Nous tenons à remercier monsieur Masoud Farzaneh d'avoir accepté de participer à la réalisation de ce projet, qui sans sa participation aurait été beaucoup moins intéressant. Il nous a permis de nous inspirer des installations du laboratoire de la CIGELE pour l'élaboration de notre système de contrôle automatique. De plus, nous tenons à remercier monsieur Pierre Charbonneau d'avoir accepté d'être notre conseiller et de nous avoir supporté dans mesure de son possible afin d'achever avec succès notre projet. Finalement, nous remercions tout le personnel de l'université ayant collaboré directement ou indirectement à la réalisation de notre projet.

## <span id="page-1-1"></span>**Résumé**

La Chaire industrielle sur le givrage atmosphérique des équipements des réseaux électriques (CIGELE) effectue chaque année de nombreuses expériences visant à modéliser différents phénomènes reliés au givrage des équipements de transport et de distribution électriques. Ces expériences exigent d'être répétées plusieurs fois afin d'établir une tendance par la répétitivité. Actuellement, l'ajustement des paramètres d'expérimentation est fait manuellement par le responsable des essais. Toutefois, la répétition d'expérience, pour être concluante, demande une certaine récursivité des conditions d'expérimentation. Il a été démontré que l'humain, quoiqu'intelligent, n'est pas en mesure de reproduire la même tâche séquentielle de façon parfaitement identique. C'est pourquoi, pour un procédé séquentiel, une machine permet plus facilement de reproduire avec exactitude la même tâche autant de fois que nécessaire. Ainsi, dans le cadre de notre projet, nous proposons la conception d'un système permettant le contrôle automatique du système de givrage atmosphérique du laboratoire de la CIGELE. L'exercice permettra de démontrer la faisabilité d'un tel équipement et de voir si l'effort et l'investissement en valent la peine.

# <span id="page-2-0"></span>Table des matières

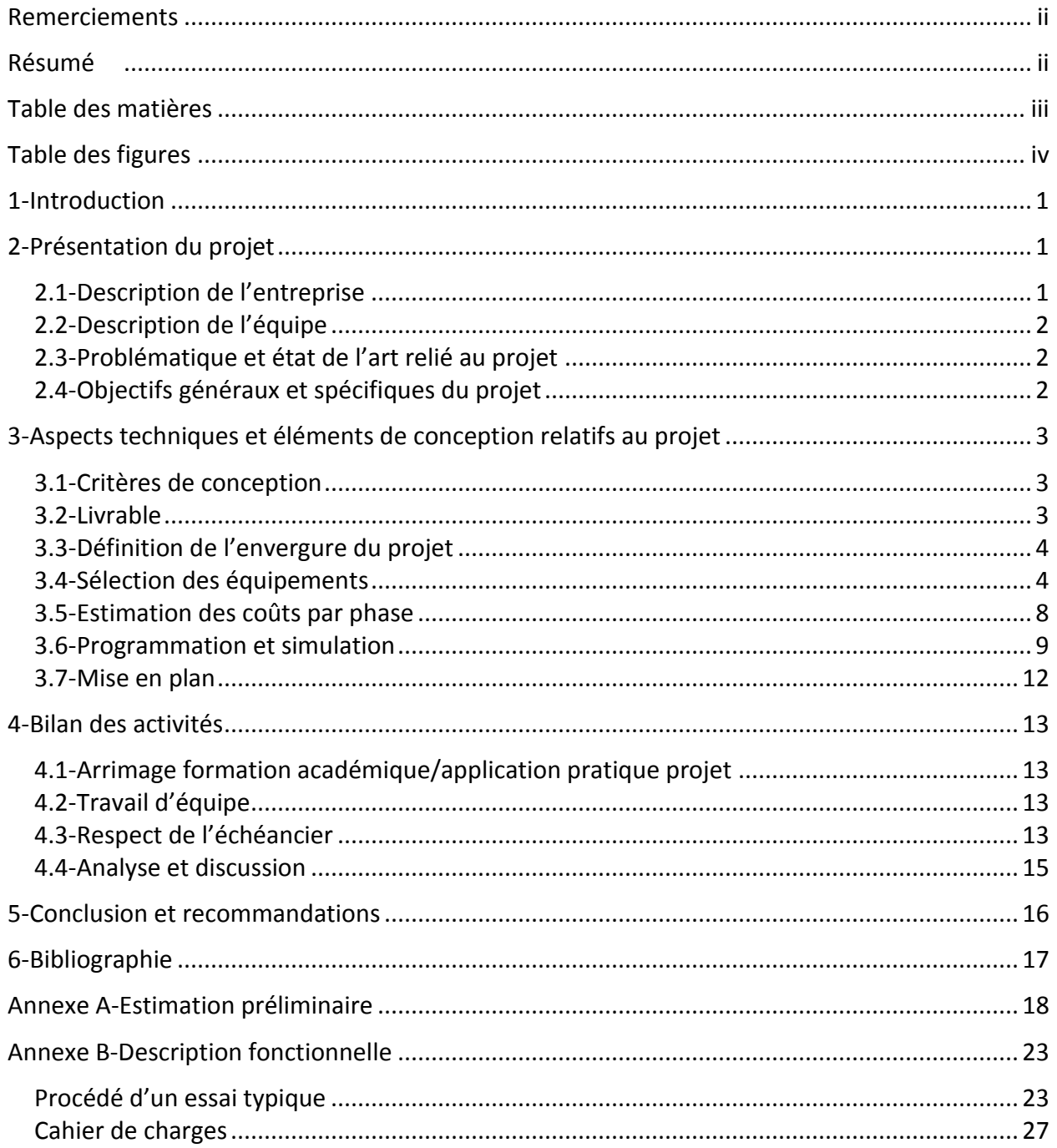

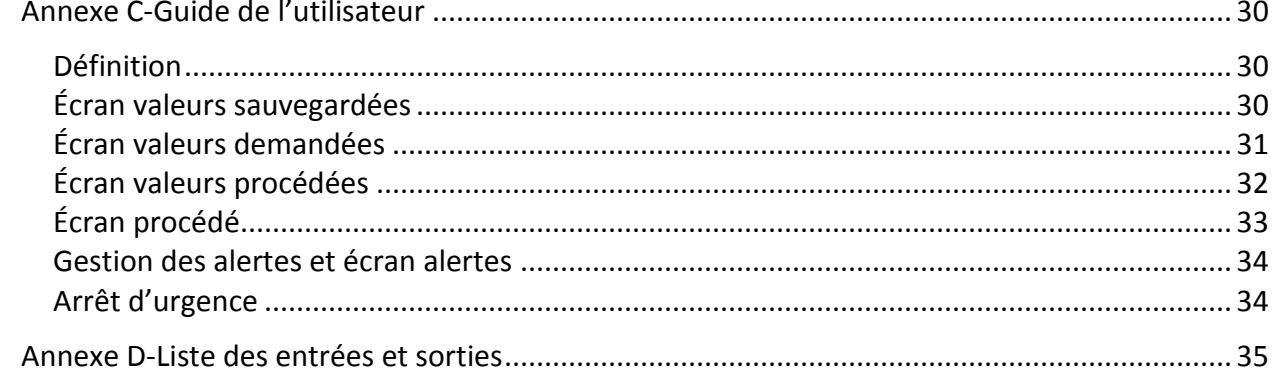

# <span id="page-3-0"></span>Table des figures

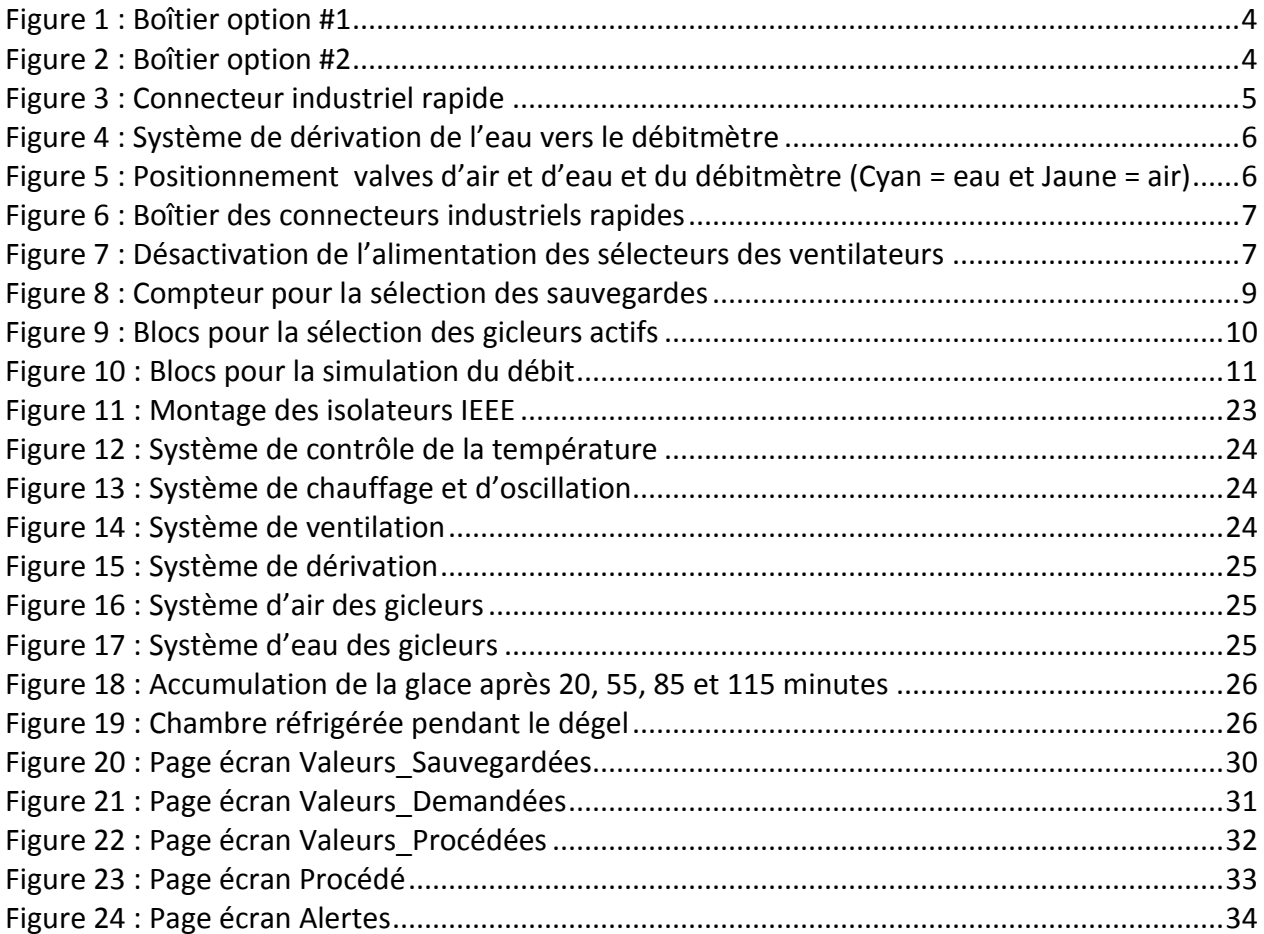

# <span id="page-4-0"></span>**1-Introduction**

Ce rapport sera divisé en trois parties distinctes. En première partie, une présentation du projet, incluant la description de l'entreprise et de l'équipe, ainsi que la présentation de la problématique et des objectifs prendra place. Par la suite prendra place le corps du rapport. Les aspects techniques et éléments de conception relatifs au projet y seront présentés. Cette partie présentera les critères de conception, les livrables et la sélection des équipements. De même, l'estimation des coûts, la programmation et la simulation et la mise en plan seront présentées en détail. Ensuite, un bilan des activités suivra afin de présenter les connaissances acquises ou utilisées pendant le projet. Un bref coup d'œil sur l'échéancier sera fait, suivi d'une analyse du déroulement du projet. Finalement, pour clôturer le rapport, une conclusion en regard des objectifs sera faite et certaines recommandations pour des travaux futurs seront proposées.

## <span id="page-4-1"></span>**2-Présentation du projet**

## <span id="page-4-2"></span>**2.1-Description de l'entreprise**

La Chaire industrielle sur le givrage atmosphérique des équipements des réseaux électriques (CIGELE) fut inaugurée en septembre 1997 pour un premier mandat de cinq ans (1997-2002). L'excellente performance de la CIGELE a conduit aux renouvellements successifs de son mandat pour deux autres périodes de cinq ans (2002-2012). [1]

Financée par plusieurs partenaires industriels et institutionnels, la CIGELE bénéficie de subventions des programmes de professeurs-chercheurs industriels (PCI) et de recherche et développement coopératif (RDC) du Conseil de recherches en sciences naturelles et en génie (CRSNG) du Canada. [1]

La CIGELE a pour mandat d'étudier plusieurs phénomènes reliés au givrage atmosphérique, en particulier sur les équipements des réseaux électriques, de faire avancer les connaissances dans ce domaine, et d'en diffuser les résultats. Elle a également comme mandat de former une relève scientifique dans divers aspects de l'ingénierie appliquée aux réseaux électriques. C'est à ce titre que des étudiants de 1er, 2e et 3e cycles, ainsi que des chercheurs postdoctoraux, etc., sont engagés dans les travaux de recherche de la Chaire, en continuité avec les travaux déjà amorcés par le titulaire de la CIGELE, le professeur Farzaneh, depuis son arrivée à l'UQAC en 1982. [1]

En janvier 2003, une Chaire de recherche du Canada, niveau 1, en ingénierie du givrage des réseaux électriques (INGIVRE) a été attribuée au titulaire de la CIGELE, ce qui a permis d'approfondir davantage et d'élargir les activités de recherche sur le givrage. [1]

## <span id="page-5-0"></span>**2.2-Description de l'équipe**

Masoud Farzaneh, Dr ing., Dr d'État, Professeur, FIEEE, FIET, FICI, CEng(UK) ;

Pierre Charbonneau, ing..

L'optique choisie dès le départ était une relation de chargé de projet et directeur de projet. Ainsi, tous les deux à trois semaines, une réunion était planifié pour faire état de l'avancement du projet à notre conseiller. Dans l'ensemble, toutes les communications ont été efficaces et adéquates tout au long du projet.

### <span id="page-5-1"></span>**2.3-Problématique et état de l'art relié au projet**

Dans le domaine de la recherche, la constance et la précision des essais effectués sont très importantes. Les laboratoires de la CIGELE, situés dans le Pavillon de recherche sur le givrage à l'Université du Québec à Chicoutimi (UQAC) possèdent actuellement des contrôles autonomes manuels pour l'exécution des essais. La méthode manuelle est relativement précise, mais plus ou moins constante et très laborieuse. Afin de faciliter et d'accélérer les essais, on propose de mettre en place un système de contrôle automatique qui sera en mesure de faire la gestion des paramètres d'un essai. Ce système aura la capacité de contrôler efficacement toute la séquence d'un essai, du début à la fin. Ce système fera le contrôle du givrage selon la demande de l'utilisateur et fera, si les équipements le permettent, le contrôle de l'essai de contournement

### <span id="page-5-2"></span>**2.4-Objectifs généraux et spécifiques du projet**

L'objectif du projet est de faire l'ingénierie détaillée ainsi qu'un programme d'automate entièrement fonctionnel doté d'une interface opérateur intuitif nécessaire à la réalisation du système de contrôle. Une estimation des coûts de réalisation par phase devra être fournie au promoteur. Une série de plans électriques et mécaniques sera aussi élaborée.

# <span id="page-6-0"></span>**3-Aspects techniques et éléments de conception relatifs au projet**

#### <span id="page-6-1"></span>**3.1-Critères de conception**

- La réalisation immédiate du projet est impossible puisque le financement nécessaire pour l'année fiscale en cours n'est pas disponible.
- La réalisation de toute l'ingénierie détaillée, du programme d'automate et de l'interface opérateur devra être faite en considérant une réalisation par phase pour des raisons de financement. Une planification des travaux détaillée sera faite pour chacune des phases et de l'estimation en matériel et main d'œuvre.
- La réalisation de toute l'ingénierie détaillée devra être faite de sorte à minimiser les coûts de réalisation du système.
- Le système de contrôle devra être entièrement mobile afin d'accommoder les trois (3) chambres réfrigérées.
- La possibilité d'une opération entièrement manuelle devra demeurer possible en cas de défaillance du système automatique.

#### <span id="page-6-2"></span>**3.2-Livrable**

- Schéma d'interconnexion;
- Schéma de procédé (P&ID);
- Liste des entrées et sorties;
- Estimation des coûts de réalisation par phase;
- Séquence de contrôle sous forme de Grafcet niveau 1 et 2;
- Programme de l'automate;
- Plans d'arrangement de l'automate, du chariot de transport et des boites de jonctions avec connecteurs pour les équipements fixes;
- Plans de câblage de l'automate et des boîtes de jonctions;
- Manuel d'opération du contrôle automatique du système de givrage atmosphérique, incluant la description fonctionnelle et la gestion des alarmes.

### <span id="page-7-0"></span>**3.3-Définition de l'envergure du projet**

Avant de commencer la sélection des équipements et la construction de l'estimation des coûts, nous avons dû faire une première ébauche pour évaluer l'envergure et les besoins du projet. Ainsi, dans cette partie nous avons conceptualisé un schéma d'interconnexion afin de visualiser toutes les entrées et sorties nécessitant du contrôle. Nous avons commencé par la construction d'un schéma pour le pire cas, la chambre verticale, qui a le plus grand nombre d'équipements à contrôler et par la suite nous avons généralisé le schéma en ajoutant les deux autres chambres plus petites en envergure. À partir de cette information, nous avons pu échafauder un diagramme de procédé, encore là pour le pire cas et par la suite pour les autres chambres. Le fait de commencer par l'ébauche du pire cas nous permettait de diminuer les changements au dessin lorsque des erreurs étaient décelées. Une fois le pire cas figé dans le béton, nous avons procédé à l'intégration des autres chambres.

### <span id="page-7-1"></span>**3.4-Sélection des équipements**

Une fois les schémas de base fixés, nous avons pu commencer la recherche pour construire une liste d'équipement préliminaire. Ce processus a pris plus de 6 séances. Il faut dire aussi qu'en plus de faire la recherche des équipements, nous en avons profité pour sortir les fiches techniques des équipements et leur coût d'achat dans l'éventualité de l'estimation. En parallèle, nous avons élaboré la liste des entrées et sorties devant être reliées à l'automate afin de pouvoir évaluer les besoins en cartes.

Après avoir trouvé tous les équipements nécessaires à notre installation, nous avons dû retourner à la définition de l'envergure du projet. Étant donné la nécessité d'un système entièrement mobile, nous avons dû retourner aux planches à dessin. Nous devions conceptualiser une unité mobile pouvant recevoir les équipements devant être déplacés d'une chambre à l'autre et pouvant à la fois se relier à ceux qui ne l'étaient pas. Premier choix technologique, le boîtier de l'automate doit pouvoir tenir sur un chariot permettant l'opération ergonomique sans toute fois être trop volumineux pour limiter la taille de celui-ci. Pour des raisons d'ergonomie, nous avons choisi de limiter la taille du chariot à 1 m de hauteur pour 1,5 m de longueur. Ainsi, en utilisant un boîtier de 910 mm par 1524 mm deux options se sont présentées pour le positionnement de l'automate dans le cabinet.

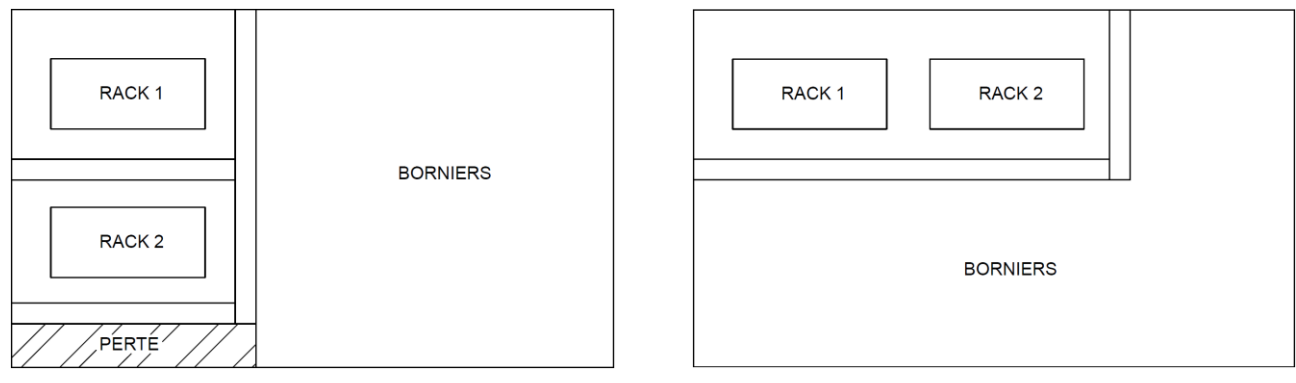

<span id="page-7-3"></span>

<span id="page-7-2"></span>Figure 1 : Boîtier option #1 Figure 2 : Boîtier option #2

L'option #2 a été retenue puisqu'elle n'occasionnait aucune perte d'espace et offrait un espace bien proportionné pour étendre les borniers nécessaires pour le raccordement de l'alimentation, des entrées et des sorties de l'automate. Pour encore diminuer l'encombrement, nous avons choisi d'utiliser des conducteurs de type « Tefzel ». Cette isolation ignifuge utilise une gaine plus mince pour un même niveau de tension.

L'utilisation mobile de l'automate nécessitait la possibilité d'un raccordement rapide aux équipements fixe. Ainsi, après quelques recherches nous avons trouvé des connecteurs industriels rapides permettant de transiter jusqu'à 48 points rapidement.

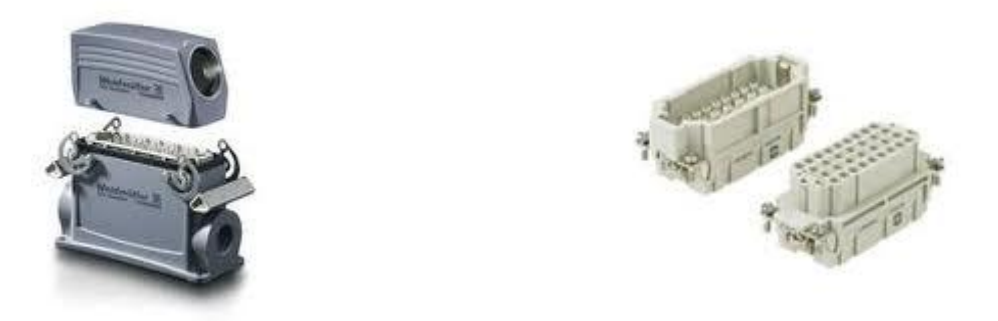

Figure 3 : Connecteur industriel rapide

<span id="page-8-0"></span>Afin de maximiser l'utilisation des connecteurs et leur flexibilité, nous avons choisi de les relier à l'aide de conduit flexible de type « SealTite ». Par des calculs simples, à partir du Code électrique du Québec, nous avons pu évaluer le remplissage des conduits flexibles pour différente taille sur le marché. Le diamètre du conducteur #14 AWG est de 2,413 mm

$$
S = \frac{\pi D^2}{4} = \frac{\pi (2.413 \, mm)^2}{4} = 4.573 \, mm^2
$$

Le tableau #8 spécifie de limiter le remplissage à 40 % de la surface intérieure du conduit. À partir du tableau #9, on peut ressortir le nombre de conducteurs que l'on peut passer pour différentes tailles de conduit.

$$
Conduit 16 mm \rightarrow \frac{78,41 mm^2}{4,573 mm^2/cond} = 17,15 cond \rightarrow 17 conducteurs
$$
\n
$$
Conduit 21 mm \rightarrow \frac{137,6 mm^2}{4,573 mm^2/cond} = 30,09 cond \rightarrow 30 conducteurs
$$
\n
$$
Conduit 27 mm \rightarrow \frac{223 mm^2}{4,573 mm^2/cond} = 46,92 cond \rightarrow 46 conducteurs
$$
\n
$$
Conduit 35 mm \rightarrow \frac{386 mm^2}{4,573 mm^2/cond} = 84,41 cond \rightarrow 84 conducteurs
$$

Par la suite, pour compléter le dimensionnement de l'unité mobile, nous avons regardé l'aspect mécanique. Nous avons rapidement constaté qu'une quantité importante d'équipement était nécessaire au fonctionnement du système et que nous devions optimiser l'utilisation de l'espace afin de limiter l'emprise du chariot. Premier problème, nous avons besoin d'un débitmètre pour chaque ligne d'eau des 8 gicleurs. Un débitmètre nécessite au moins 10 fois sont diamètre de ligne droite pour s'assurer que l'écoulement est laminaire à sont passage. Pour une ligne de 12,7 mm, incluant le débitmètre, une distance droite de près de 488 mm était nécessaire. Impossible de trouver de l'espace pour une telle installation, en plus des coûts du débitmètre associé à cela, plus de 4300,00 \$ supplémentaires. Étant donné que chaque ligne d'eau ne nécessite pas un ajustement du débit en tout temps, nous avons élaboré un système permettant la dérivation de l'eau de chaque gicleur vers le débitmètre, à tour de rôle.

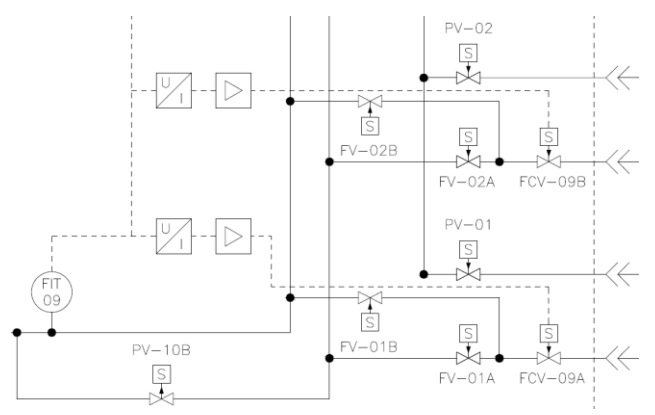

Figure 4 : Système de dérivation de l'eau vers le débitmètre

<span id="page-9-0"></span>Deuxième problème, l'utilisation de ce système de dérivation nécessite l'installation de 16 valves supplémentaires en plus de celle de l'air. Pour limiter leur emprise, nous avons choisi d'installer les lignes d'eau des gicleurs à la verticale et de placer celle de l'air en arrière. De plus, cette configuration nous permettait d'obtenir une ligne droite suffisante pour installer le débitmètre.

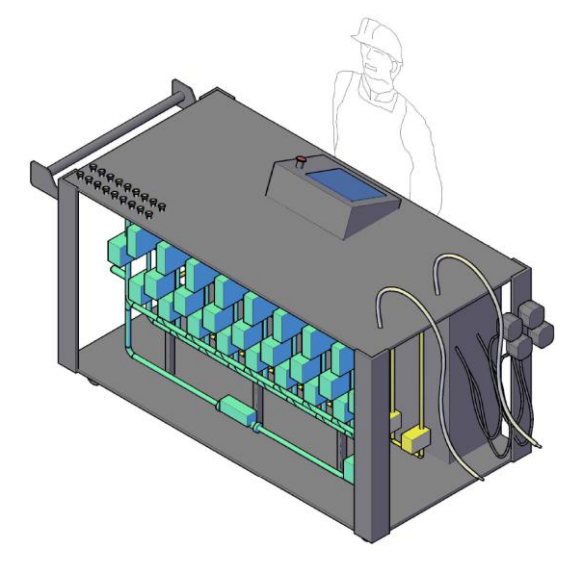

<span id="page-9-1"></span>Figure 5 : Positionnement valves d'air et d'eau et du débitmètre (Cyan = eau et Jaune = air)

Finalement, nous avons choisi d'utiliser des tuyaux de plastique pour diminuer le poids de l'unité aux finales. L'utilisation garantie d'eau très propre à des pressions de moins de 90 PSI nous assurait une compatibilité.

Pour la partie fixe, nous avons choisi de placer un boîtier assez grand pour accepter les 4 connecteurs nécessaires au transit des entrées et sorties. Nous avons ciblé un connecteur pour les entrées discrètes, les sorties discrètes, les entrées analogiques et les sorties analogiques.

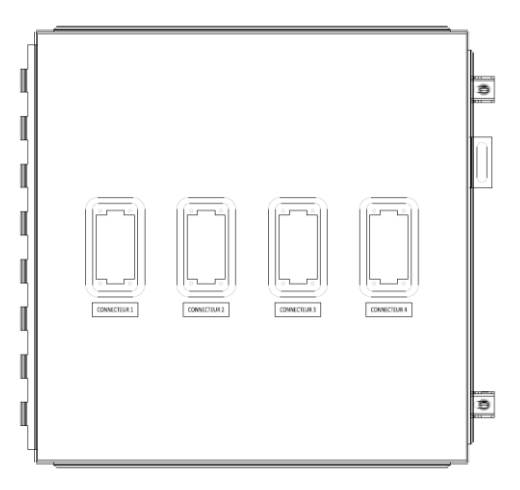

Figure 6 : Boîtier des connecteurs industriels rapides

<span id="page-10-0"></span>De plus, afin de ne pas avoir d'interférence avec les signaux provenant de l'opération manuelle des installations, nous avons dû trouver un artifice nous permettant de désactiver les signaux de contrôle provenant des 24 sélecteurs attitrés à la mise en service des 24 ventilateurs. Pour éviter de faire 24 modifications compliquées, nous avons trouvé un moyen pour désactiver tous les sélecteurs d'un même coup. En dérivant l'alimentation primaire des sélecteurs par le branchement du connecteur industriel rapide nous avons évité des modifications complexes et coûteuses.

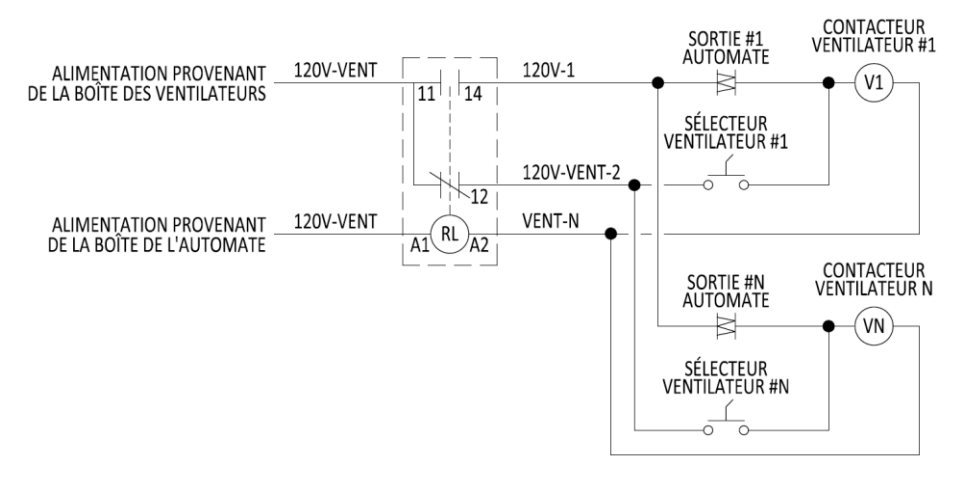

<span id="page-10-1"></span>Figure 7 : Désactivation de l'alimentation des sélecteurs des ventilateurs

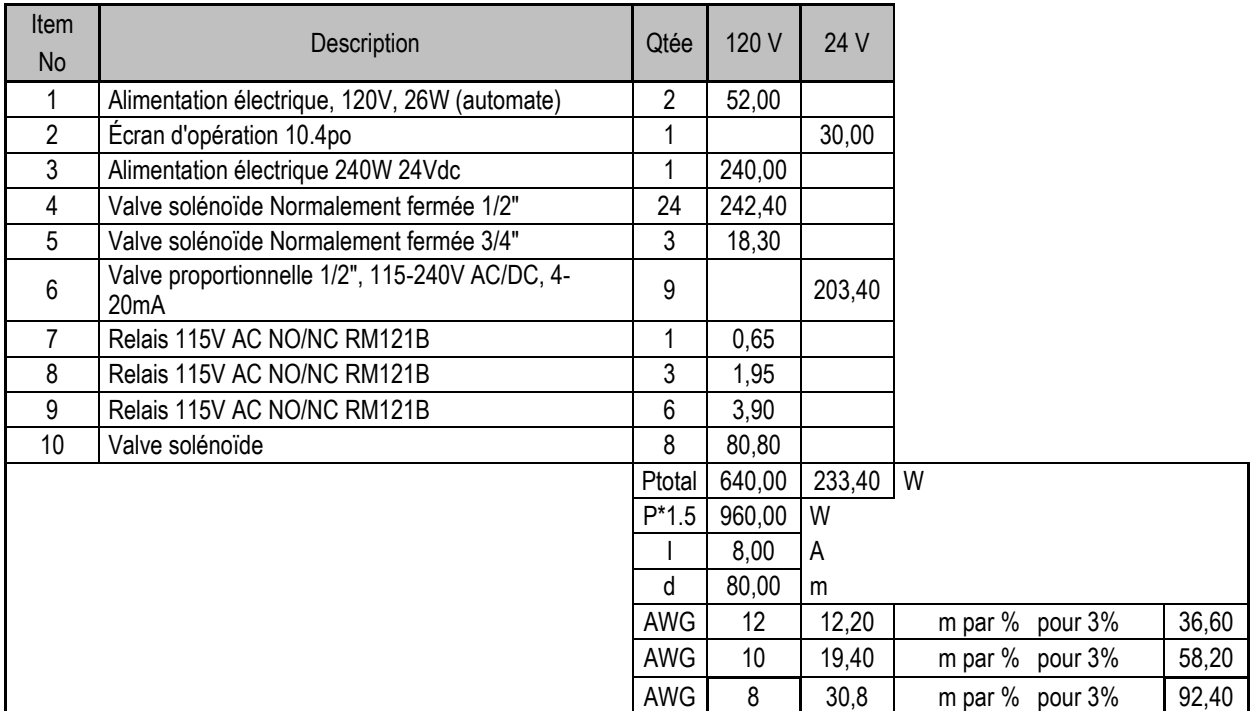

Une fois tout le concept terminé il a été possible de faire le calcul de charge pour faire l'alimentation du système.

À partir de ce calcul et du Code électrique du Québec, nous avons pu évaluer la grosseur du câble nécessaire pour l'alimentation. Avec le tableau D3, nous avons pu trouver la distance pouvant être parcourue par un conducteur de grosseur 12, 10 et 8 AWG à 120 V. L'article 4.004 spécifie qu'une chute de tension de 3 % est acceptable pour une dérivation. Ainsi, avec toutes ces données en main, nous avons évalué que pour la distance maximale entre notre équipement et le panneau de distribution le plus près, soit 80 m, il était nécessaire d'utilisé un conducteur de 8 AWG pour respecté les normes.

## <span id="page-11-0"></span>**3.5-Estimation des coûts par phase**

Une fois tous les équipements sélectionnés et l'envergure du projet défini avec précision, il nous a été facile de monté l'estimation. L'estimation a été ventilée à partir des codes du Devis directeur national (DDN). De plus, à la demande du promoteur, elle a été montée par phase d'exécution. Par contre, la première phase représente à elle seule près de 36 % du coût total. Bien sûr, les prix proposés sont budgétaires. En effet, étant donné que la faisabilité du projet était incertaine, nous n'étions pas en mesure d'exiger des prix fermes de la part des fournisseurs en ne pouvant pas leur garantir que les équipements seraient achetés sous peu. Finalement, nous avons ajouté au coût global et par phase, une contingence de 15 %. Seulement pour information, nous avons aussi ajouté une partie des frais reliée à l'ingénierie et à la programmation pour proposer une estimation dans le cas où tout le système serait réalisé par une firme de professionnelle externe. L'estimation de la main d'œuvre a été en partie réalisée à partir du guide d'Estimation en électricité d'Antoine Pogi et pour la balance à partir de notre expérience acquise sur le marché du travail.

#### <span id="page-12-0"></span>**3.6-Programmation et simulation**

La programmation a débuté avec l'élaboration de la description fonctionnelle du procédé. Elle a permis de bien connaître les éléments nécessaires à la programmation de l'automate. Par la suite, pour faciliter le transfert du procédé en programmation, nous avons fait un cahier de charges. Afin de simplifier la tâche de la programmation, nous avons décidé de la diviser en trois parties distinctes : gestion des données de sauvegardes, programmation du procédé et programmation de l'écran opérateur. Lorsque nous avons commencé la programmation sur le logiciel Unity Pro XL, nous avons eu un problème de surcharge de l'alimentation. Les cartes d'entrées et de sorties n'étaient pas bien équilibrées, elle créait une surcharge de l'alimentation dans l'un des châssis. Pour résoudre le problème, nous avons dû redistribuer les cartes de manière à équilibrer les deux châssis au maximum et ne pas dépasser la limite de la source électrique que nous avions sélectionnée.

La première partie a été d'élaborer une méthode qui permettrait à l'utilisateur de sauvegarder des données d'opération dans l'automate. Pour permettre à plusieurs personnes d'utiliser notre unité mobile, nous avons décidé d'installer un système permettant jusqu'à dix sauvegardes de paramètres de procédés différents. Nous avons choisi d'utiliser les blocs fonction comme langage de programmation. La raison de ce choix est les possibilités qu'offre ce langage lorsque vient le temps de créer des artifices complexes pour la gestion des données entre autres. Il est beaucoup plus facile de faire la programmation de gestion de données complexe telle que ce que nous avons fait pour la sélection des gicleurs actifs et la simulation des boucles PID.

La gestion des données de sauvegarde a été réalisée avec un compteur qui fonctionne comme pointeur. En fonction de la position du pointeur, les données sauvegardées à cette position sont affichées. De cette manière, il est facile de sélectionner les sauvegardes désirées et de les charger dans le cas d'essai répétitif.

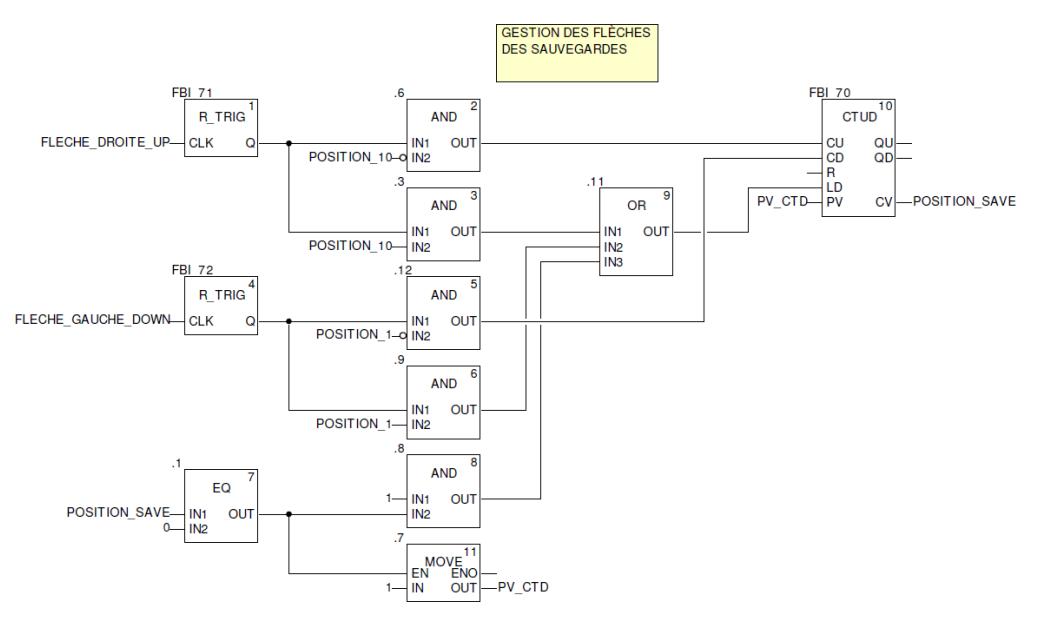

<span id="page-12-1"></span>Figure 8 : Compteur pour la sélection des sauvegardes

Pour avoir un maximum de précision sur les données entrées, nous avons utilisé des variables de type réelles. Finalement, nous avons créé la gestion des données avec les fonctions d'entrée, de sauvegarde et de chargement pour que ce soit plus intuitif pour l'utilisateur. Il était essentiel que notre système soit le plus facile possible à opérer.

La seconde partie consistait en la programmation du procédé. Celui-ci étant plutôt séquentiel, nous avons choisi d'utiliser les grafcets pour sa programmation. Les grafcets ont été construits à partir du cahier de charges ce qui a permis de simplifier énormément le travail. Une fois les grafcets complétés, nous avons programmé chacune des transitons. L'une des parties qui a demandé le plus de travail a été l'élaboration d'un compteur permettant de gérer seulement les gicleurs sélectionnés. Par exemple, si le gicleur numéro deux n'est pas sélectionné lors de l'essai, le système ne doit pas contrôler son débit pendant l'essai ainsi qu'ouvrir ses valves.

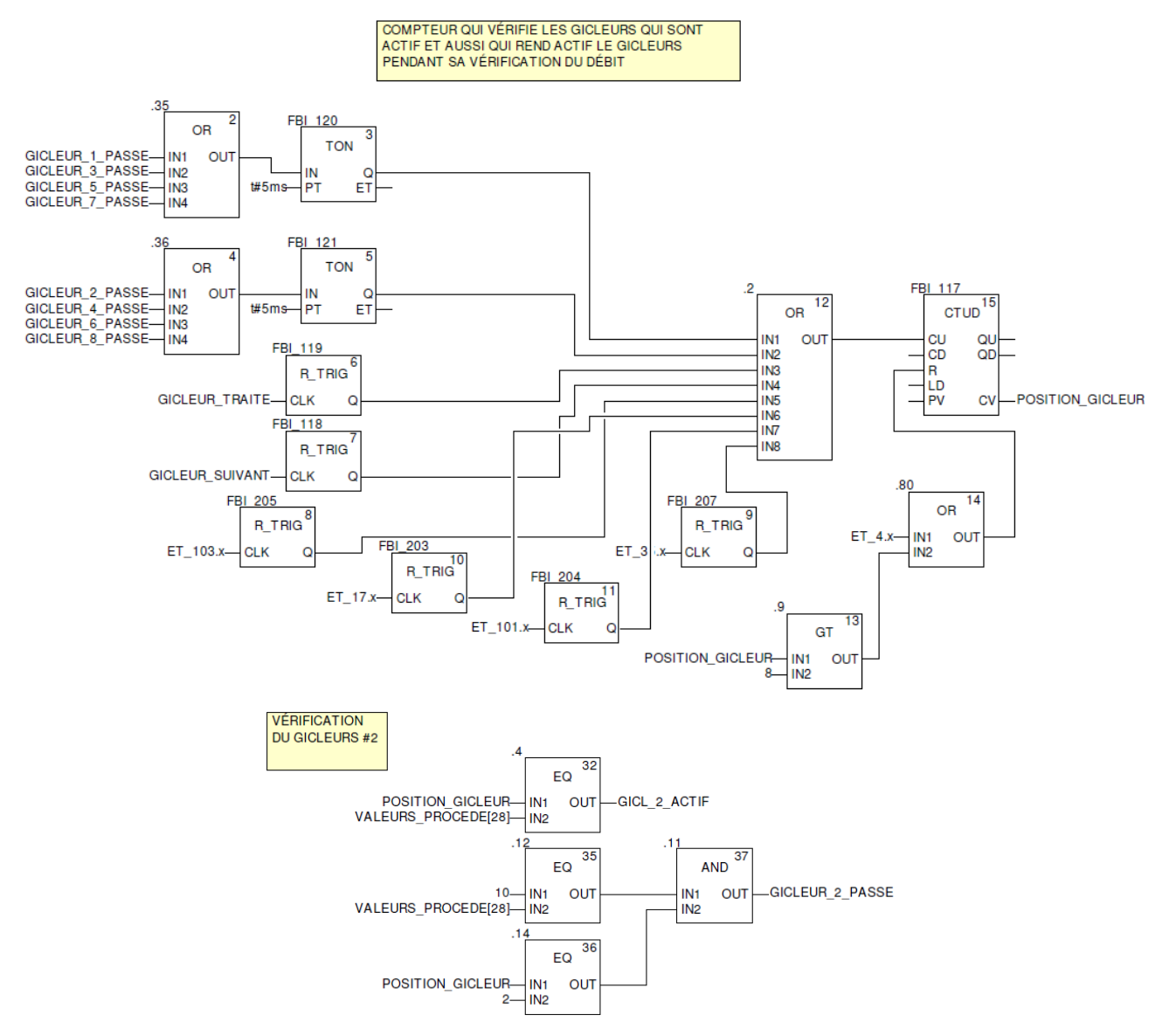

<span id="page-13-0"></span>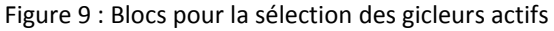

La troisième partie de la programmation a été la création de l'écran opérateur. Bien qu'au début du projet nous avions décidé de faire la programmation d'un écran tactile, il a été impossible d'obtenir un écran pour faire les essais pour cause de budget. Nous avons alors décidé d'utiliser la section des écrans d'exploitation du programme Unity Pro XL. Ce programme a permis de faire quatre pages d'écran d'exploitation pour simuler notre programme. Les premiers écrans qui ont été créés sont : valeurs demandées (figure 21), valeurs sauvegardées (figure 20) et valeurs procédées (figure 22). Les éléments de ces pages ont été positionnés au même endroit afin de faciliter l'opération du procédé. Nous souhaitions que l'interface opérateur ne soit pas trop complexe et très facile d'approche pour n'importe qui. Une fois ces écrans créés, il a été possible de vérifier si la saisie des données fonctionnait bien et si la gestion des sauvegardes était fonctionnelle. La dernière page a été principalement construite pour faciliter la simulation du procédé (figure 23). Devant la complexité du système, il a été essentiel d'avoir un support visuel permettant de suivre chacune des actions relié aux étapes du procédé. Cet écran a été construit sur le même modèle que notre schéma de procédé. Elle permet de voir d'un simple coup d'œil les valves qui fonctionnent et le gicleur dont le débit est en ajustement. Les boutons de navigation permettent de naviguer entre les pages et de se retrouver rapidement. Pour assurer une meilleure sécurité, nous avons décidé de mettre un bouton d'alerte sur chacune des fenêtres et de le faire clignoter dans le cas d'une alerte. Enfin, bien que les écrans d'exploitation d'Unity Pro XL soient parfois difficiles à construire, il a été possible de faire la conception de pages permettant le contrôle entier du système et de suivre le procédé avec beaucoup de facilité.

Pour s'assurer que le système était fonctionnel, il a été nécessaire de faire un artifice permettant de simuler les débits dans les lignes d'eau et d'air. L'artifice fonctionne à partir de compteurs, de comparateurs ainsi que de blocs mathématiques simples.

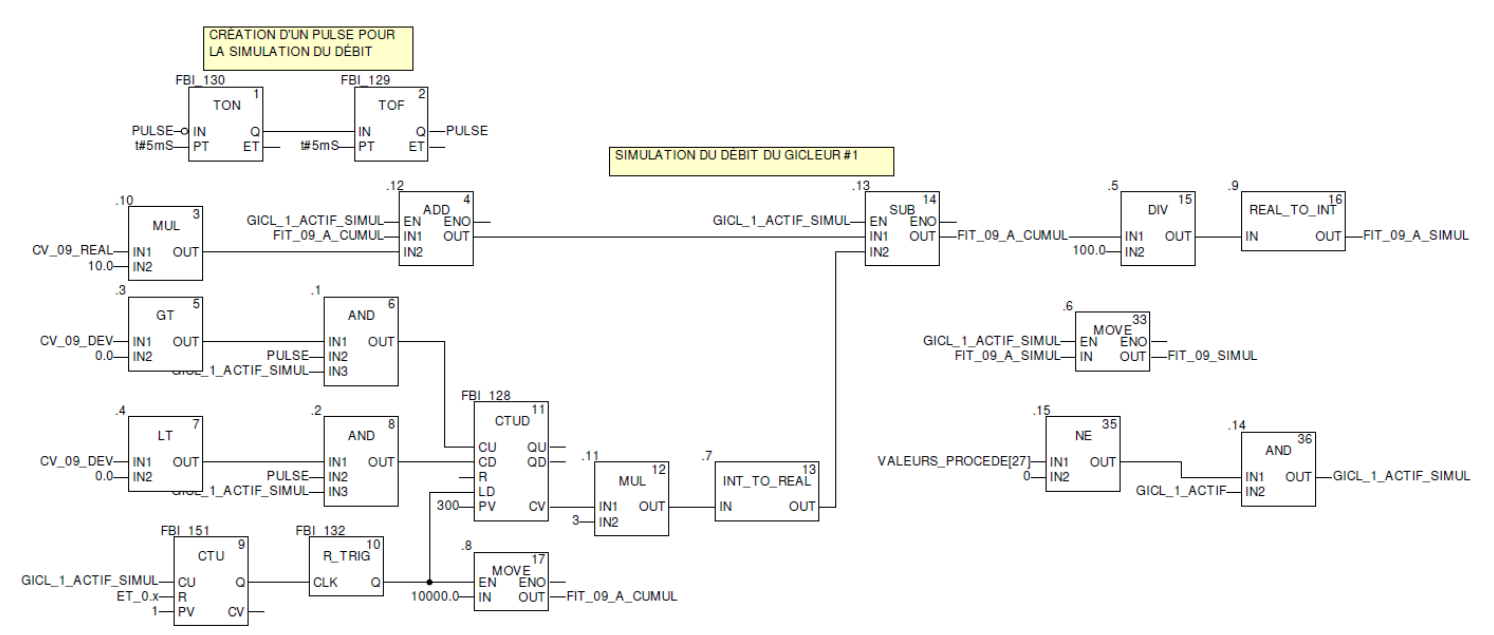

<span id="page-14-0"></span>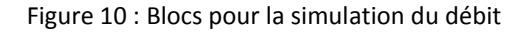

Il permet la variation de la valeur de procédé (PV) dans le temps nécessaire à la boucle PID pour son contrôle. Malheureusement, même après plusieurs tentatives, nous n'avons pas été en mesure de simuler une vraie boucle de contrôle. En fait, la consigne d'ouverture de la valve donnée pas le contrôleur PID donne toujours une valeur inverse par rapport à ce qu'une vraie boucle donnerait. Ainsi, pour un fort débit on devrait observer une grande ouverture de la valve, mais c'est le contraire que renvoie la simulation. Toutefois, pour les besoins de la simulation, ceci est sans impact. La simulation complète du système a été réalisée une fois la programmation de l'automate terminée. Cependant, tout au long de la programmation, chaque partie indépendante qui a été créée a été simulée pour assurer son bon fonctionnement. Une fois l'écran d'exploitation et la programmation complétés, nous avons réalisé la simulation de chacun des grafcets. Lors des essais, plusieurs petits oublis de programmation ont fait surface, nous avions oublié des compteurs ou encore mal ajuster notre incrémentation dans nos grafcets. L'écran d'exploitation du procédé a permis aussi de visualiser facilement les problèmes du système ce qui a simplifié grandement les essais. La simulation du système s'est très bien déroulée, nous n'avons eu aucun problème majeur. Plusieurs essais du programme en entier ont été réalisés pour garantir son bon fonctionnement en condition idéale.

#### <span id="page-15-0"></span>**3.7-Mise en plan**

En dernière étape, nous avons mis sur plan toute l'information nécessaire à la construction et au raccordement du système. À cause d'un manque de temps et d'information, nous avons décidé de limiter les plans aux nouveaux équipements seulement et non à la partie touchant aux équipements existants. Nous avons donc fait les plans d'arrangement physique et de raccordement pour le boîtier de l'automate, le boîtier de chacune des chambres (3), le boîtier des valves de dérivation et la boîte du système d'oscillation et de chauffage des gicleurs. Les plans d'arrangement physique ont été faits de façon standard et sans la liste de matériel. La raison est encore là le manque de temps et le fait que tous les équipements présents dans les boîtiers sont clairement spécifiés dans l'estimation. Pour ce qui est des plans de câblage des boîtiers, nous avons choisi d'utiliser le principe des références croisées. Nous avons choisi cette méthode parce que nous trouvions qu'il était plus facile de se repérer sur ce type de plan. Il permet d'obtenir des plans plus clair et moins chargé causés, par exemple, par le croisement des lignes dans le cas de plan avec le principe de raccordement. Il est certain que l'utilisateur doit connaître la base du principe pour en faire la lecture, mais l'effort de l'apprentissage compense facilement le gain dans l'utilisation de tels plans.

## <span id="page-16-0"></span>**4-Bilan des activités**

## <span id="page-16-1"></span>**4.1-Arrimage formation académique/application pratique projet**

La réalisation de notre projet synthèse nous a permis d'utiliser les connaissances universitaires provenant principalement des cours : systèmes asservis, mécanique des fluides, contrôle des systèmes mécaniques et sciences graphiques. Le cours de systèmes asservis a été utile pour la conception de nos contrôleurs PID qui ajustent les débits d'eau et d'air. Pour la sélection de nos valves et de notre débitmètre, nous avons utilisé les notions acquises en mécanique des fluides. Les connaissances obtenues dans un cours comme contrôle des systèmes mécaniques ont été fortement utilisées pour la réalisation de notre projet synthèse. Dans le cadre de ce cours, nous avions appris l'utilisation du code électrique, la programmation d'un automate et la conception d'un schéma de procédé (P&ID). Dans le cours sciences graphiques, nous avions appris le logiciel AutoCAD. Ce logiciel a été utilisé pour la création des plans d'arrangement et de câblage de l'automate et des boîtiers. On peut ainsi voir l'importance des cours de base dans des disciplines liées directement au champ d'expertise principal. Les nouvelles connaissances acquises ont été dans la programmation de l'automate en blocs fonctions, la conception d'écran opérateur et les étapes de cheminement d'un projet. L'estimation des coûts du projet a été aussi quelque chose que nous n'avions jamais réalisé dans notre formation universitaire. Toutefois, l'expérience acquise durant nos stages d'été nous a permis de prendre connaissance qu'il existait des guides pour aider à la réalisation d'estimation. Ce n'est pas en soi un problème majeur dans la formation, mais une lacune que nous avons identifiée est l'utilisation du code électrique. Ce code est un outil de travail très important en électricité et il n'est vu que pendant un cours de trois heures. Pour permettre une meilleure connaissance du code électrique, il serait intéressant d'offrir une formation plus complète sur son utilisation ainsi que les points essentiels à connaître.

### <span id="page-16-2"></span>**4.2-Travail d'équipe**

Le travail en équipe s'est très bien déroulé. Au début du projet, nous avons commencé le travail ensemble afin de partir sur les mêmes bases et de nous entendre sur les tâches à réaliser. Une fois la programmation de l'automate amorcé, nous avons divisé le travail équitablement pour être en mesure de respecter l'échéancier que nous avions prévu. Chacun des membres de l'équipe travaillait sur une partie ce qui a permis de réaliser les tâches beaucoup plus rapidement. Il a été facile de fixer des heures de travail pendant la semaine, puisque chacun des membres possédait sensiblement le même horaire. Aucun problème d'équipe n'est survenu et chaque membre de l'équipe avait un but commun, rendre à terme le projet proposé.

### <span id="page-16-3"></span>**4.3-Respect de l'échéancier**

L'échéancier a été respecté en très grande partie. Par contre, afin d'optimiser notre temps, les tâches prévues n'ont pas été exécutées dans l'ordre prescrit au départ. Nous avons fait certaines tâches avant les autres et parfois simultanément. Ceci nous a ainsi permis de mener à terme le projet dans son intégralité. Un diagramme de Grant représentant l'exécution de notre projet est présenté ici-bas.

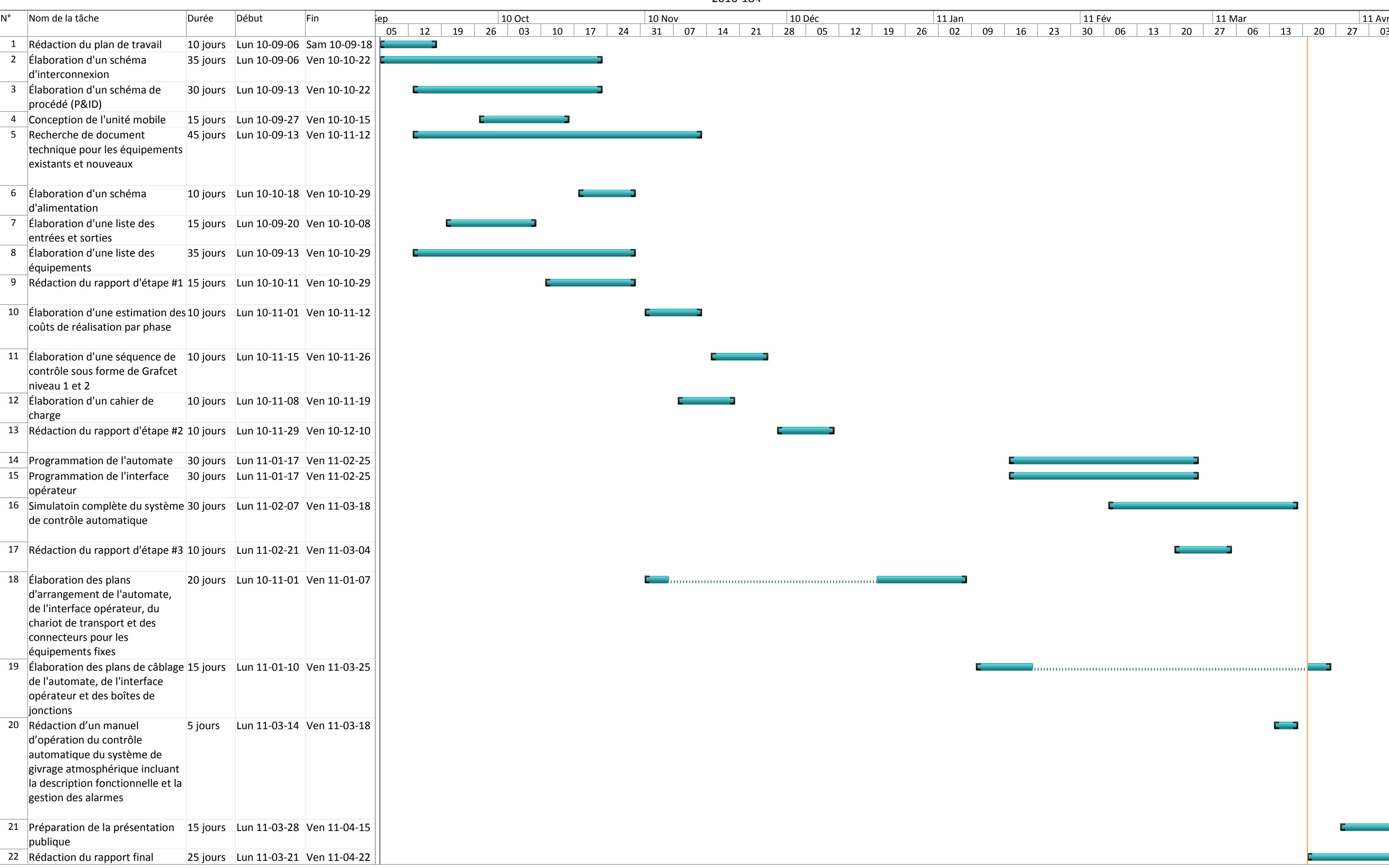

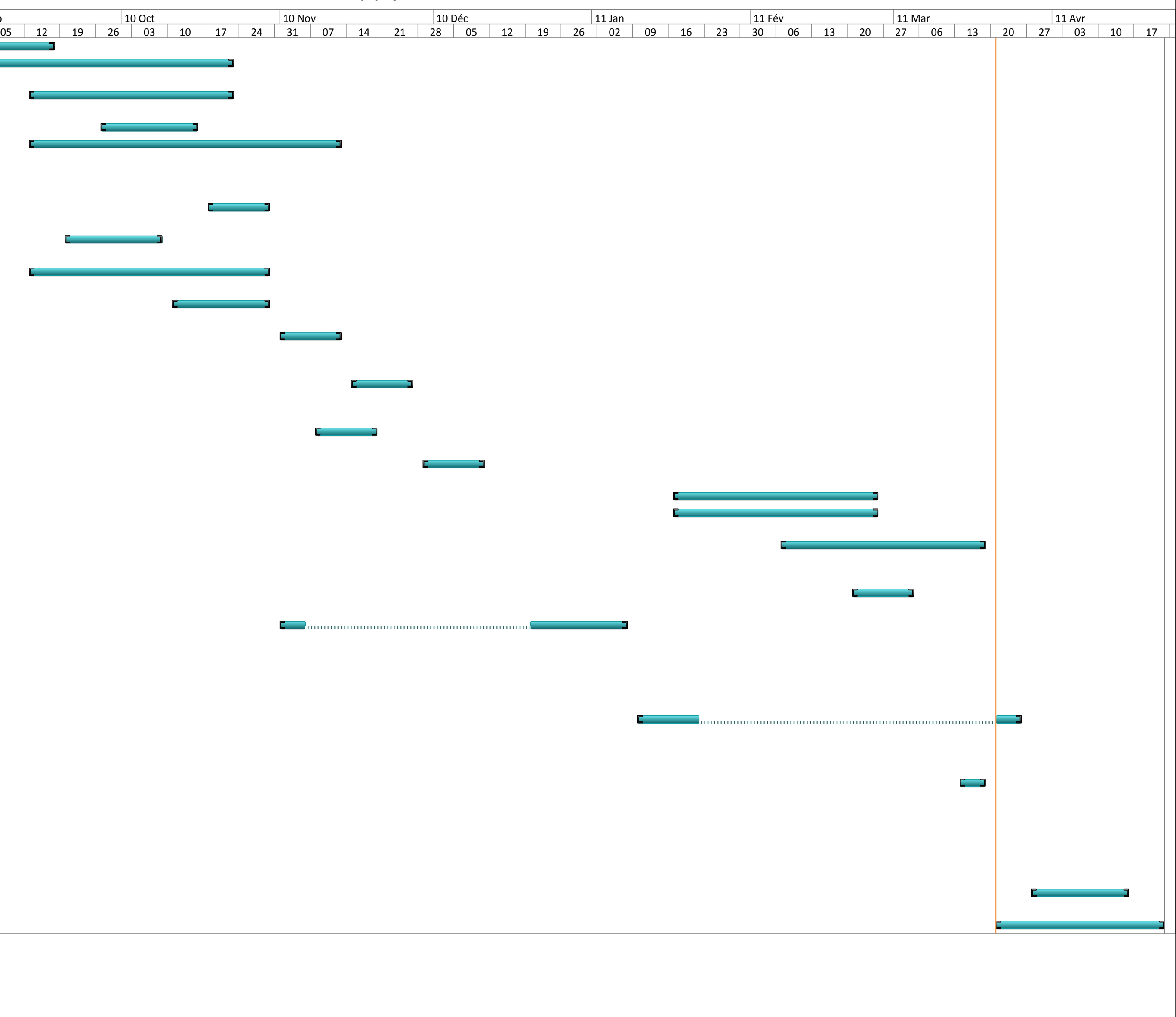

6GIN555

#### Conception d'un contrôle automatique pour un système de givrage atmosphérique

2010-184

#### <span id="page-18-0"></span>**4.4-Analyse et discussion**

Chacune des étapes nécessaires à la réalisation de notre projet a été exécutée avec succès. Aucun problème majeur ne s'est présenté. Bien entendu, quelques problèmes mineurs nous ont toutefois obligés à prendre certaines décisions ayant des impacts plus ou moins significatifs sur le résultat final. Tout d'abord, il nous a fallu user d'ingéniosité afin de limiter les coûts au minimum. Nous avons essayé d'utiliser le moins possible d'équipement coûteux en trouvant des solutions simples pour résoudre le dilemme. En autre, nous avons limité l'utilisation des débitmètres au minimum et agencer efficacement les équipements devant prendre place dans l'unité mobile pour diminuer sa taille. Malgré tout ce travail, nous avons pu constater que le coût de réalisation de notre projet représentait un montant assez important même en divisant l'exécution en phase. Le coût total du projet est de l'ordre de 88 865,97 \$ réparti en six phases. Phase 0, 33 364,81 \$, phase 1, 17 151,97 \$, phase 2, 13 749,86 \$, phase 3, 10 219,65 \$, phase 4, 6 429,92 \$ et phase 5, 7 949,76 \$. La question qui se pose maintenant est à savoir si le bénéfice retiré de l'automatisation du système de givrage est suffisant pour justifier un investissement de cette importance. De plus, même en réalisant le projet par phase, les coûts demeurent importants puisque la première étape exige que les deux premières phases soient réalisées dès le départ, ce qui implique un coût immédiat de 50 516,78 \$ plus les frais associés à la modification de l'alimentation en eau et en air existante des gicleurs des trois chambres. Ce choix est imputé en grande partie au promoteur qui est plus en mesure de juger de la pertinence du projet que nous dans ce dossier. Dans notre cas, ce que nous pouvons affirmer, c'est que le projet est réalisable techniquement, mais à des coûts relativement importants. De plus, le système automatique requiert une quantité d'équipement très importante, ce qui nous a obligés à proposer un chariot d'une dimension et d'un poids assez important. Le chariot est d'une largeur de 914,4 mm par 1828,8 mm de longueur pour une hauteur de 1016,0 mm. Nous nous attendons à ce que le poids avoisine les 100 kg. Donc, tous ces paramètres physiques apportent l'idée que l'unité mobile sera un équipement imposant et lourd à déplacer à l'intérieur du laboratoire déjà surchargé de matériel, nécessaire aux expériences. Encore dans ce cas, la tâche décisionnelle revient au promoteur. Pour la partie automatisation, nous avons été en mesure de concevoir, de toutes pièces, un programme performant et simple d'utilisation permettant l'opération automatique du système de givrage dans des conditions idéales. Par contre, nous ne sommes pas en mesure, à ce niveau, de garantir les performances du système dans les conditions réelles d'exploitation. Des essais supplémentaires seront nécessaires pour valider ce point. En fait, un automate n'est pas intelligent en tant que tel et l'opération d'un système impliquant de l'eau, de l'air et du froid n'est pas un gage de succès. Par contre, selon nos prévisions, nous croyons que le système est viable, mais peut-être quelques ajustements dans la programmation seront nécessaires afin d'adapter l'opération aux conditions difficiles dans lesquels les équipements sont plongés. Malheureusement, pour des raisons de budget, nous avons été contraints de programmer l'interface opérateur dans le logiciel de programmation de l'automate Unity Pro XL. Toutefois, il sera très simple de créer une interface opérateur dans un vrai logiciel prévu à cet effet en répétant exactement la même idée de fond puisque tous les artifices nécessaires à son opération sont déjà en place. Au niveau de l'interface, il est complété, seul peut-être à la demande des utilisateurs, des fonctions permettant d'optimiser l'opération ou de mieux informer l'utilisateur pourront être ajouté s'il

ne mettre pas péril la fiabilité du système. De plus, une description fonctionnelle et un guide de l'utilisateur sont proposés afin d'assurer une opération efficace et correcte du système. Finalement, une série de dessins complets est proposée pour assurer la construction de tous les nouveaux équipements. Ces dessins sont complété, mais nécessiterait une vérification de la part d'un tiers parti pour s'assurer qu'aucune erreur ne sont présentent avant la livraison pour construction. Nous avons fait une bonne vérification, mais étant donné que nous sommes les concepteurs, une deuxième vérification serait nécessaire. De plus, avant l'émission pour construction, il serait important que la partie du raccordement aux équipements existants soit complétée afin d'apporter les correctifs nécessaires à la nouvelle partie en cas de besoins. En somme, l'estimation produite nous permet de proposer une solution viable au promoteur qui aura pour tâche de décider s'il va de l'avant ou non avec ce projet en regard de ces besoins. Nous savons que ce projet est faisable et viable, mais relativement coûteux et que ces performances ne sont pas prouvées à ce stade de l'exercice. Dans l'éventualité de la réalisation du projet, une revue des performances et des coûts d'implantation devront être considérés avant la construction finale. Nous croyons en ce projet, mais sommes très conscients que les frais associés sont exorbitants quant au gain obtenu en retour, à moins que la justesse des ajustements des conditions de givrage devienne un enjeu crucial.

## <span id="page-19-0"></span>**5-Conclusion et recommandations**

Les objectifs du projet ont été atteints. Ceux-ci étaient de faire l'ingénierie détaillée ainsi qu'un programme d'automate entièrement fonctionnel doté d'une interface opérateur intuitif nécessaire à l'opération du système de contrôle. Une estimation des coûts de réalisation par phase devait être fournie au promoteur. Une série de plans électriques et mécaniques devait aussi être élaborée. Par contre, il manque certaines parties pour l'implantation du système dans l'environnement de travail. C'est pourquoi nous proposons quelques recommandations qui devront être réalisées pour mettre en service le système dans le laboratoire de la CIGELE. Premièrement, une interface opérateur indépendante du logiciel de programmation de l'automate devra être faite sur la même base que celle réalisée dans le cadre du projet. Cette nouvelle interface opérateur permettra d'éviter la complexité reliée à Unity Pro XL et l'accès à la programmation par l'opérateur ainsi que l'utilisation d'un ordinateur standard pour l'opération. Ensuite, une expertise devra être faite pour évaluer les moyens et travaux nécessaires pour interfacer le nouveau système de contrôle aux équipements existants. Cette information devra être mise sur plan pour effectuer le raccordement aux boîtiers de chacune des chambres du laboratoire. Le système d'alimentation en eau et en air existant devra être révisé et adapter afin de permettre le raccordement rapide de l'unité mobile aux installations. Finalement, suite à la construction de l'unité mobile et au raccordement des équipements existants, il sera nécessaire de refaire une batterie d'essai afin de vérifier le bon fonctionnement de tous les équipements et leur compatibilité avec le reste de l'installation. En somme, on estime qu'environ 80% du travail a été fait dans le cadre de notre projet et qu'en plus des coûts que nous avons estimés, il sera nécessaire d'effectuer un investissement supplémentaire pour la réalisation complète du système.

N.B. Un CD contenant tout les livrables a été remis au conseiller

## <span id="page-20-0"></span>**6-Bibliographie**

- 1. Historique de la CIGELE et de l'INGIVRE (2003, 7 novembre). [En ligne] Chicoutimi (QC) : [<http://www.cigele.ca/>](http://www.cigele.ca/) Consulté le : 24 juin 2010.
- 2. Masoud FARZANEH (Chair and principal author) et al, « Insulator Icing Test Methods and Procedures ». A Position Paper prepared by the IEEE TF on Insulator Icing Test Methods, IEEE Transactions on Power Delivery, vol. 18, no. 4, October 2003, pp. 1503-1515.
- 3. La corporation des maîtres électriciens du Québec, Estimation en électricité, 4ième Édition, 2001.
- 4. Nicolas LAPRISE, Projet de conception en ingénierie, Contournement électrique en courant continu des isolateurs recouverts de glace 2010-157, UQAC, été 2010.

# <span id="page-21-0"></span>**Annexe A-Estimation préliminaire**

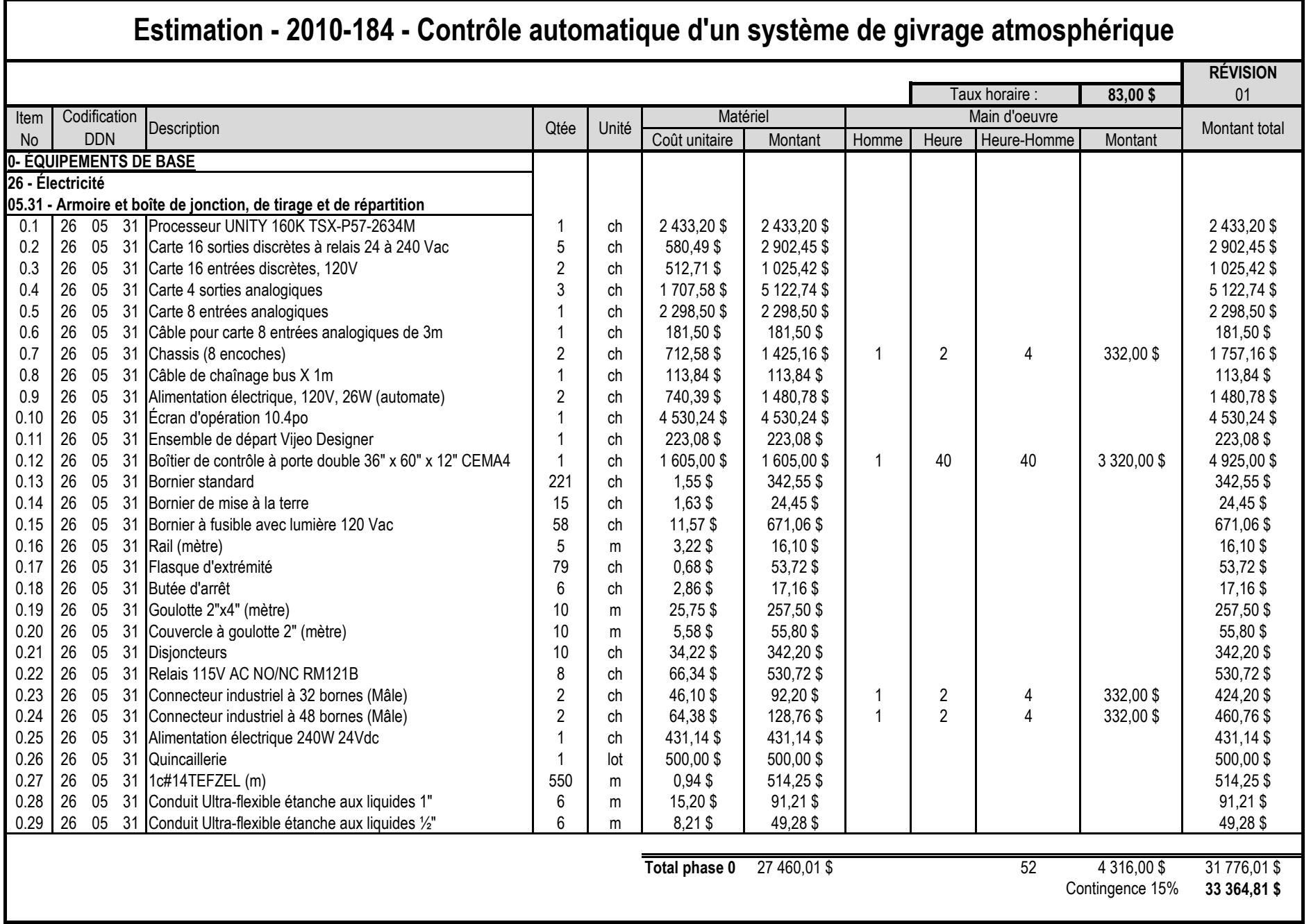

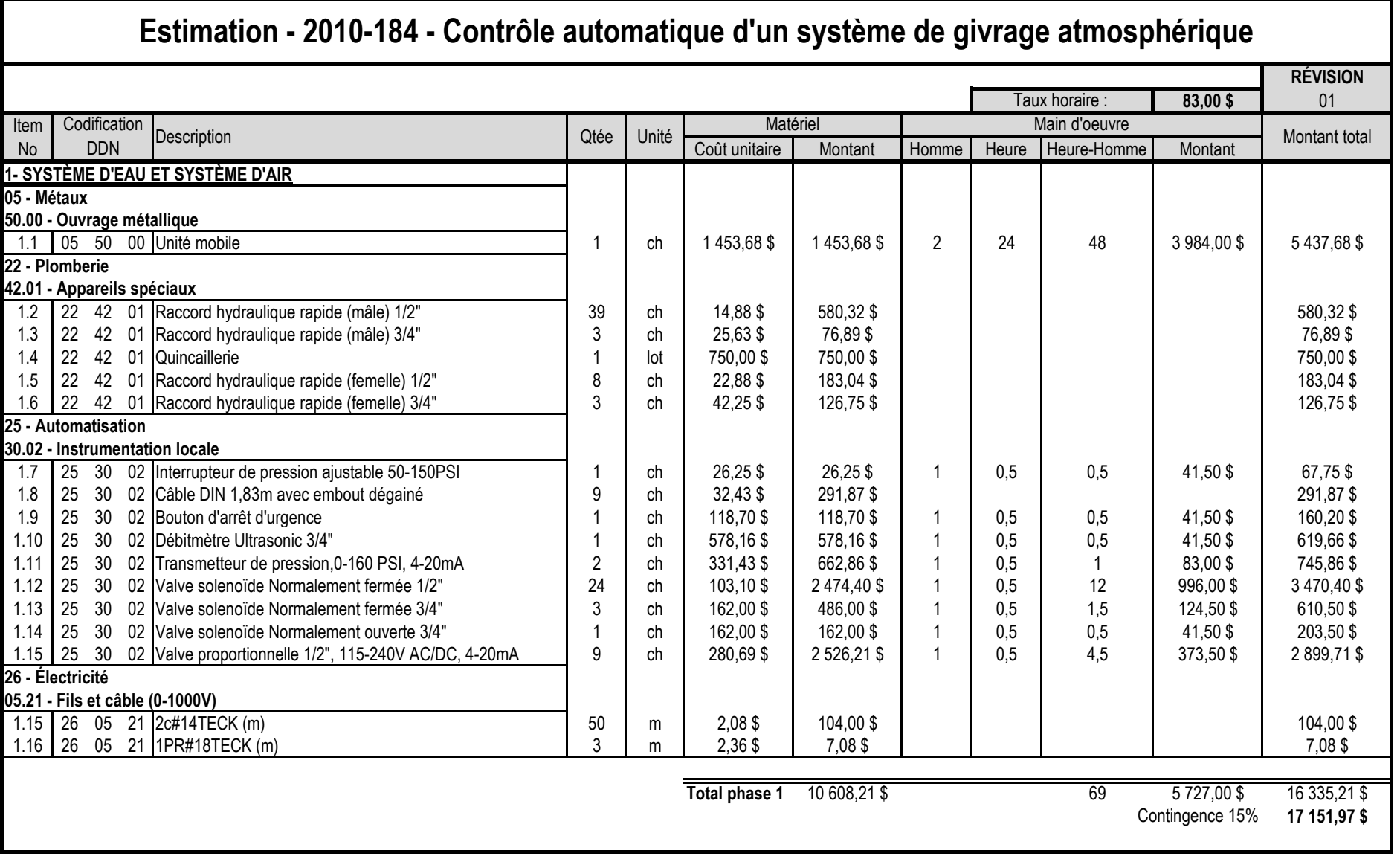

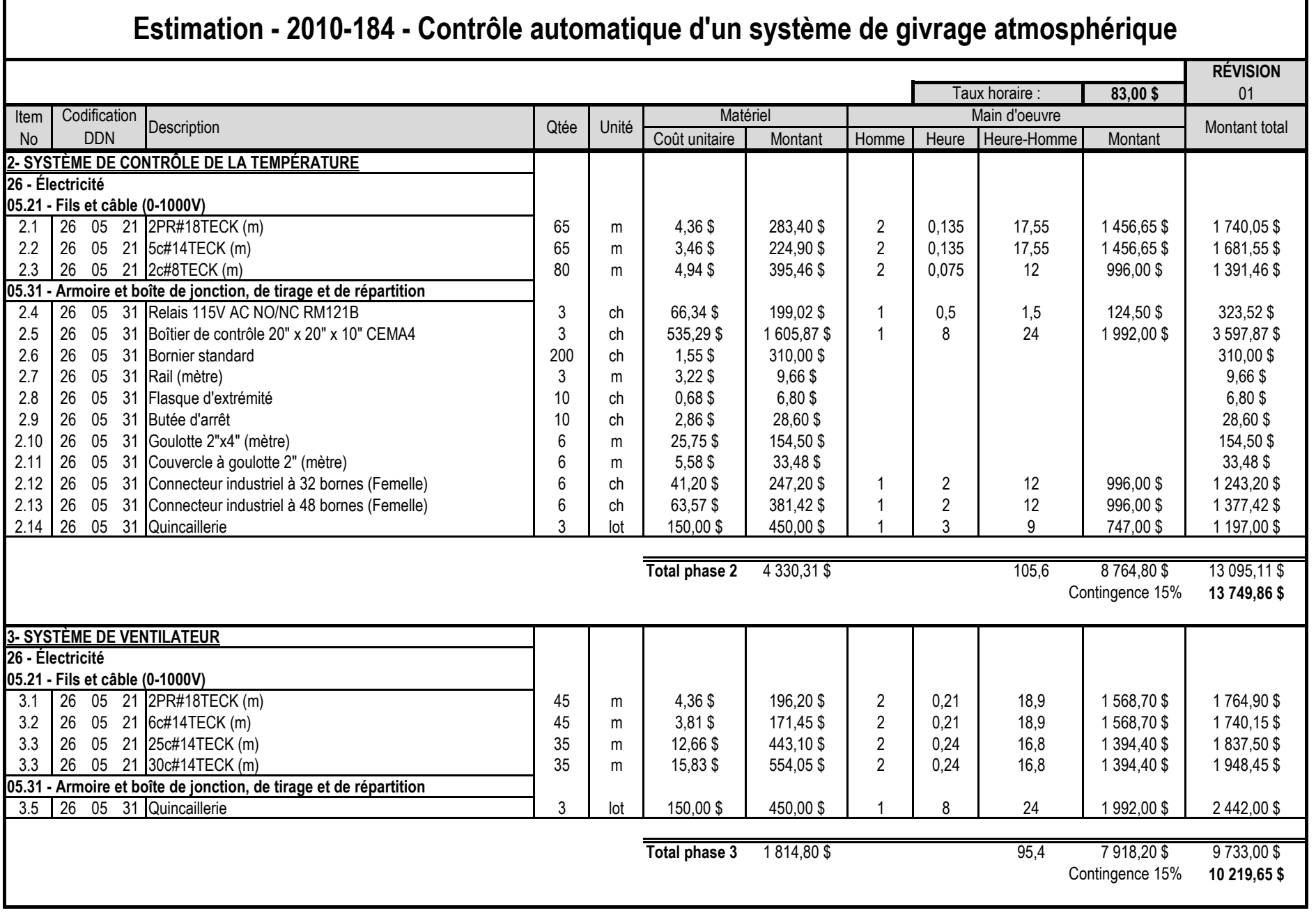

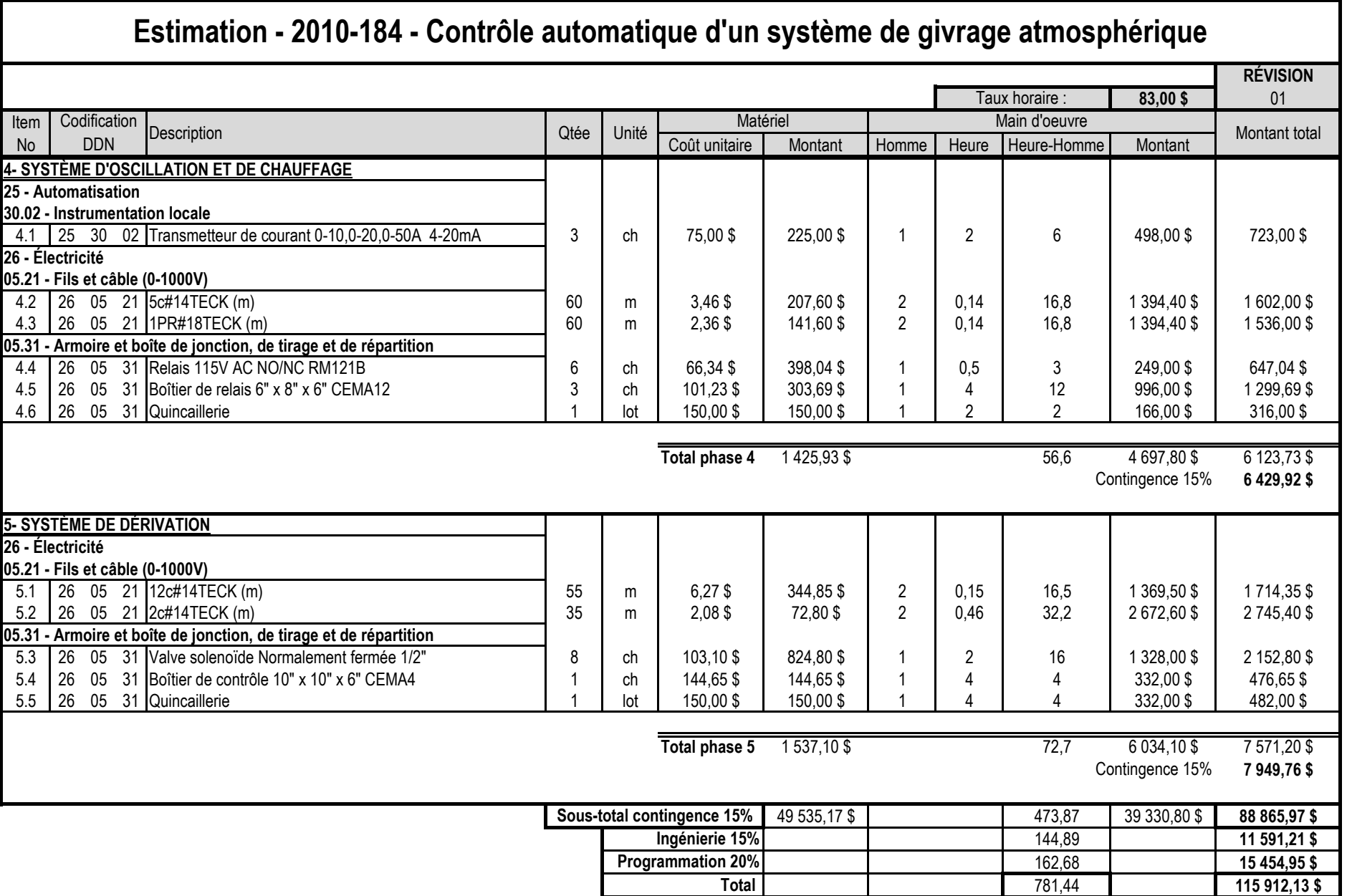

## <span id="page-26-0"></span>**Annexe B-Description fonctionnelle**

### <span id="page-26-1"></span>**Procédé d'un essai typique**

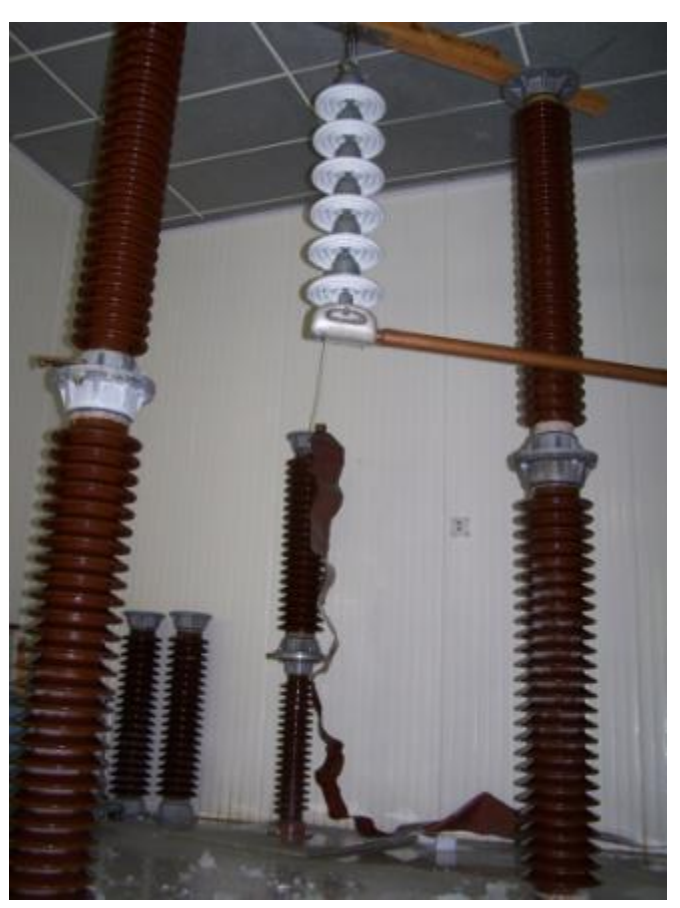

Figure 11 : Montage des isolateurs IEEE

<span id="page-26-2"></span>Chaque étape à suivre pour un essai sera présentée dans un ordre chronologique. Les étapes prises en charge par le système d'automatisation seront expliquées en détail dans la section cahier de charge.

- 1. La préparation de la chambre au refroidissement est une étape cruciale au bon déroulement des essais. Une mauvaise préparation peut mener à une obstruction partielle ou complète du système de givrage. Le principe d'une bonne préparation c'est de faire en sorte d'éliminer toutes formes d'humidité dans le système de givrage traversant la chambre réfrigérer. La méthode est la suivante.
	- A. Effectuer la purge des lignes d'eau et d'air vers les gicleurs à l'aide d'air comprimé. La purge des lignes doit être faite à une pression d'air supérieure à 90 PSI. Dans un premier temps, on commence par 1 minute de purge de la ligne d'air. Par la suite, on ajoute l'air dans la ligne d'eau pendant 1. Finalement, on interrompt la purge dans la ligne d'air et on laisse celle dans la ligne d'eau pendant 1 minute. Cette séquence doit être effectuée pour toutes les lignes d'eau et d'air du système de givrage.
- B. Effectuer une seconde purge des lignes d'eau et d'air. Afin d'éviter que des gouttelettes gèlent et obstruent les petits orifices des gicleurs, une deuxième purge est souhaitable. Pour ce faire, on commence par 30 secondes de purge de la ligne d'eau. Par la suite, on pulse pendant 30 secondes la ligne d'air, en maintenant la purge dans la ligne d'eau. Finalement, on laisse la purge de la ligne d'eau seul encore 30 secondes afin d'assécher correctement le corps du gicleur.
- 2. La chambre réfrigérée doit être mise au refroidissement plusieurs heures avant le givrage. Ceci permet aux équipements d'atteindre un équilibre thermique et d'assurer une adhésion de la glace comme dans un environnement réel. De préférence, on démarre le refroidissement au moins 12 heures avant le début de l'accumulation.

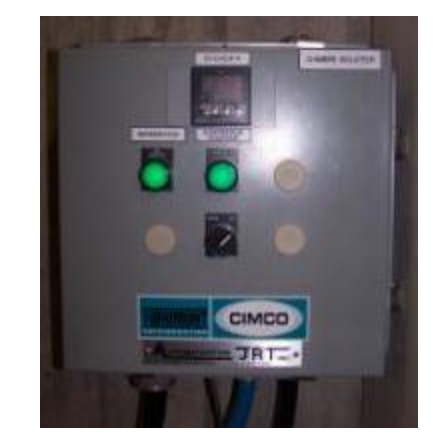

Figure 12 : Système de contrôle de la température

<span id="page-27-0"></span>3. Le chauffage des gicleurs doit être mis en fonction au moins 15 à 20 minutes avant l'ouverture de l'eau et de l'air vers les gicleurs. Si le temps de chauffage n'est pas suffisant, il risque d'avoir obstruction des gicleurs par la glace.

<span id="page-27-1"></span>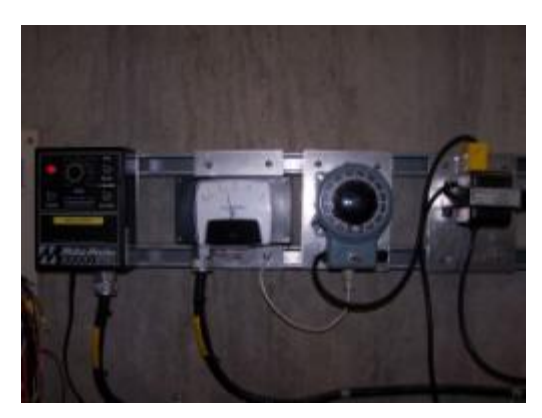

Figure 13 : Système de chauffage et d'oscillation

<span id="page-27-2"></span>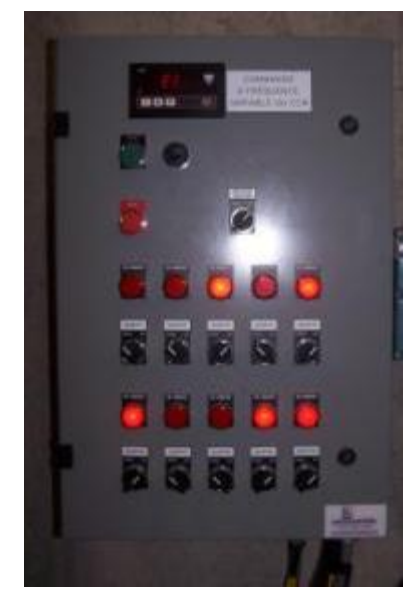

Figure 14 : Système de ventilation

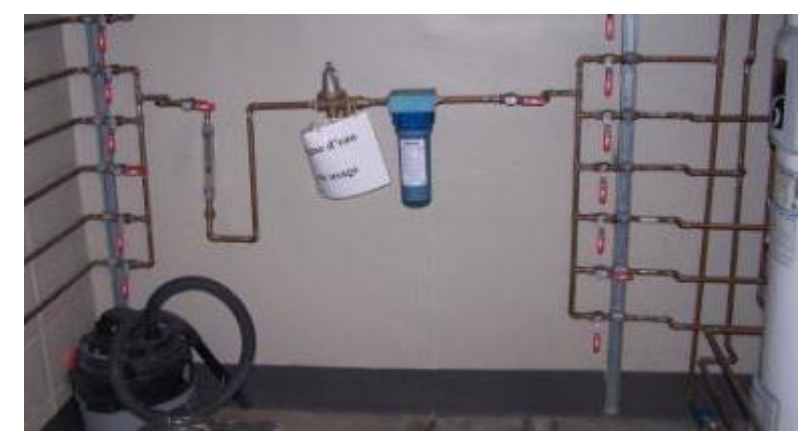

4. Ouverture des valves de dérivation entre le réservoir choisi et la chambre des isolateurs.

Figure 15 : Système de dérivation

<span id="page-28-0"></span>5. Ouverture de l'air vers les gicleurs et ajustement à la pression désirée.

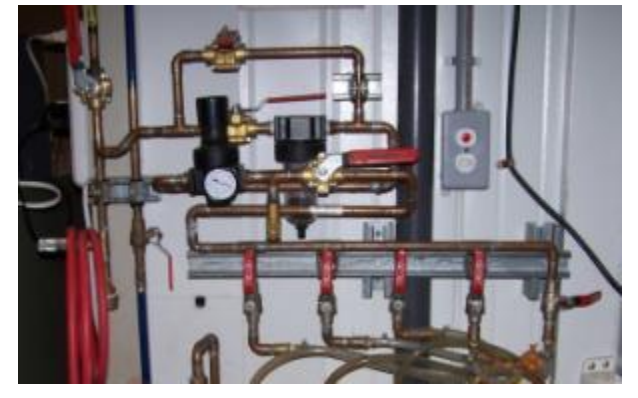

Figure 16 : Système d'air des gicleurs

<span id="page-28-1"></span>6. Ouverture de l'eau vers les gicleurs un à un afin de permettre une intervention rapide s'il y a obstruction d'un gicleur par de la glace. Lors d'une obstruction, il est possible, par une intervention rapide, de débloquer les zones problématiques en les chauffant à l'aide d'un chalumeau ou d'un pistolet à air chaud.

<span id="page-28-2"></span>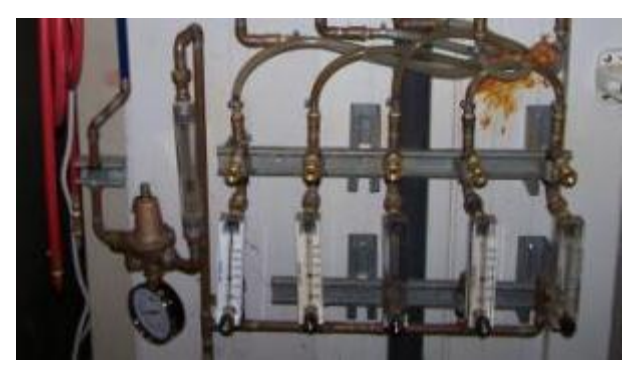

Figure 17 : Système d'eau des gicleurs

7. Le temps d'accumulation est sélectionné selon la courbe d'accumulation de glace obtenue lors d'un essai sous les mêmes conditions que les essais sous tension et l'épaisseur désirée. En fonction normale, les isolateurs seront sous tension lors du givrage atmosphérique, c'est pourquoi l'accumulation de la glace dans la chambre réfrigérée doit être faite sous tension.

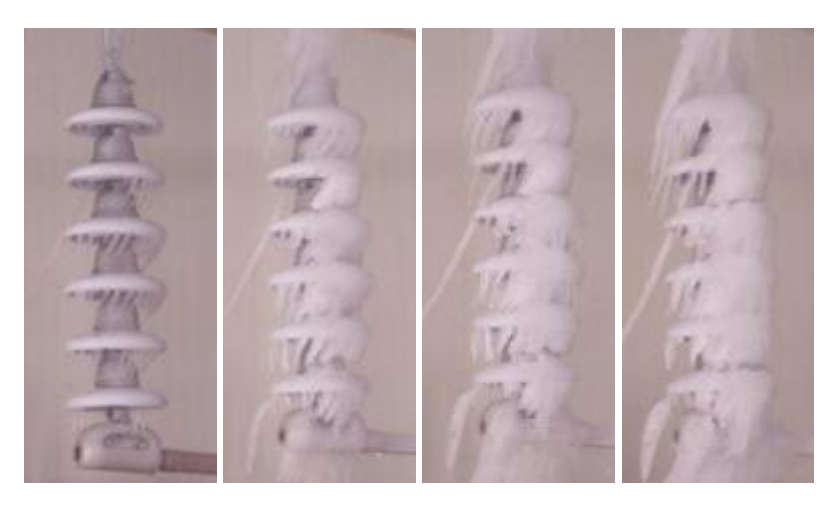

Figure 18 : Accumulation de la glace après 20, 55, 85 et 115 minutes

- <span id="page-29-0"></span>8. Couper l'eau et vidanger immédiatement les lignes, il est ainsi plus facile d'en faire la décongélation à la fin de l'essai et évite un éclatement des lignes lors de la congélation.
- 9. La chambre et l'isolateur sont prêts pour l'essai. Appliquer la tension et procéder à l'essai de contournement sur les équipements.
- <span id="page-29-1"></span>10. La chambre réfrigérée étant à -12 °C, les ventilateurs sont mis en marche au maximum pour accélérer la fonte de la glace. Cette opération peut prendre jusqu'à 4 heures.

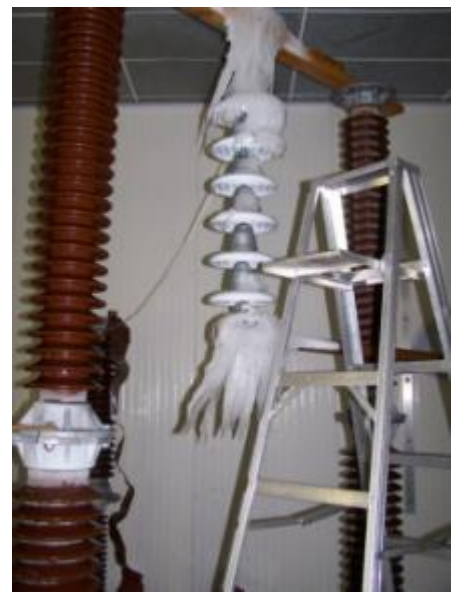

Figure 19 : Chambre réfrigérée pendant le dégel

### <span id="page-30-0"></span>**Cahier de charges**

Le fonctionnement du système d'automatisation lors d'un essai de contournement sera présenté avec beaucoup de détails. Les étapes que suit le système sont en ordre chronologique, soit de la préparation de la chambre au refroidissement, jusqu'au dégel de la chambre.

- 1. La première étape consiste en la sélection des paramètres pour l'essai. À l'aide de l'interface opérateur, l'opérateur doit entrer les paramètres d'expérimentation suivants :
	- 1.1. Choix de la chambre réfrigérée utilisée ;
	- 1.2. Choix du réservoir d'alimentation d'eau utilisé ;
	- 1.3. Sélection du nombre de ventilateurs utilisés ;
	- 1.4. Sélection du nombre de gicleurs utilisés ;
	- 1.5. Sélection de la température de refroidissement ;
	- 1.6. Fréquence de vérification du débit d'eau des gicleurs ;
	- 1.7. Vitesse de vent maximale dans la zone d'essai ;
	- 1.8. Vitesse d'accumulation de glace ;
	- 1.9. Pression d'air des gicleurs désirée ;
	- 1.10. Débit d'eau des gicleurs désiré ;
	- 1.11. Vitesse du vent de l'essai ;
	- 1.12. Épaisseur de la glace désirée.

Suite à la sélection de ces paramètres, l'opérateur peut faire une sauvegarde de ceux-ci pour une utilisation future. Le système peut garder en mémoire jusqu'à dix groupes de paramètres d'essai pour faciliter et simplifier l'utilisation.

- 2. Une fois les paramètres sélectionnés et l'unité mobile raccordés correctement, l'opérateur doit appuyer sur un bouton pour amorcer le cycle de préparation. Même si l'opérateur n'a pas sélectionné tous les gicleurs, le système fait toujours la vidange de toutes les lignes afin d'éviter l'obstruction par la glace. À cette étape, le système suit la séquence suivante :
	- 2.1. Fermeture de la valve d'alimentation en eau (FV-09A) et fermeture des valves solénoïdes de la ligne d'eau contrôlée (FV-0XB).
	- 2.2. Ouverture des valves proportionnelles d'eau à 100% (FCV-09X).
	- 2.3. Ouverture de la valve d'alimentation d'air (PCV-10) et ajustement de la pression d'air à 100 PSI (PIT-10).
	- 2.4. Ouverture de la valve d'air du gicleur (PV-0X).
	- 2.5. Après une minute, ouverture de la valve d'eau directe du gicleur (FV-0XA).
	- 2.6. Après une minute, fermeture de la valve d'air du gicleur (PV-0X).
	- 2.7. Après une minute, fermeture de la valve d'eau directe du gicleur (FV-0XA).
	- 2.8. Le système répète les étapes 2.4 à 2.7 pour chacun des gicleurs.
	- 2.9. Ouverture de la valve d'eau directe du gicleur (FV-0XA).
	- 2.10. Après 30 secondes, ouverture et de la valve d'air du gicleur (PV-0X).
- 2.11. Après 1 seconde, fermeture de la valve d'air du gicleur (PV-0X).
- 2.12. Après 1 seconde, ouverture de la valve d'air du gicleur (PV-0X).
- 2.13. Le système répète les étapes 2.11 et 2.10.
- 2.14. Après 30 secondes, fermeture de la valve d'air du gicleur (PV-0X).
- 2.15. Après 30 secondes, fermeture de la valve d'eau directe du gicleur (FV-0XA).
- 2.16. Le système répète les étapes 2.9 à 2.15 pour chacun des gicleurs.
- 2.17. Fermeture de toutes les valves de l'unité mobile.
- 3. Une fois le cycle de préparation terminé, l'opérateur doit appuyer sur un bouton pour amorcer le refroidissement de la chambre réfrigérée. Le système envoie la commande de démarrage et la température à l'intérieur de la chambre est indiquée sur l'écran opérateur.
- 4. Une fois la température atteinte, selon le choix de l'opérateur et du type d'essai nécessaire, un bouton sur l'écran opérateur permet de débuter le cycle de givrage. Le système procède au démarrage du système de chauffage des gicleurs (TY-11).
- 5. Après 20 minutes, un bouton sur l'écran opérateur s'affiche pour permettre à l'opérateur de démarrer l'accumulation. À cette étape, le système suit la séquence suivante :
	- 5.1. Démarrage des ventilateurs (SY-12A) à la vitesse sélectionnée (SIC-12) et démarrage du système d'oscillation (SY-11).
	- 5.2. Ouverture des valves de dérivation entre le réservoir choisi et la chambre sélectionnée (FV-09X).
	- 5.3. Ouverture des valves d'air selon les gicleurs sélectionnés (PV-0X).
	- 5.4. Ouverture de la valve d'alimentation en air vers les gicleurs (PCV-10) et ajustement à la pression désirée (PIT-10).
- 6. Le système ouvre une à une les gicleurs sélectionnés pour éviter plusieurs obstructions simultanées. À cette étape, le système suit la séquence suivante :
	- 6.1. Ouverture des valves proportionnelles de la ligne d'eau sélectionnées à 100% (FCV-09X).
	- 6.2. Ouverture de la valve d'alimentation d'eau (FV-09A).
	- 6.3. Ouverture de la valve d'eau directe (FV-0XA).
	- 6.4. Attente de la commande d'ouverture de la valve suivante par l'opérateur
	- 6.5. Le système répète les étapes 6.3 et 6.4 jusqu'à ce que tous les gicleurs sélectionnés soient opérationnels.
- 7. Départ de la temporisation de la durée de l'accumulation de glace. Un calcul est effectué à partir de l'épaisseur de glace désirée et la vitesse d'accumulation de glace entrée par l'opérateur.
- 8. Le système va procéder à l'ajustement du débit d'eau pour chacun des gicleurs. À cette étape, le système suit la séquence suivante :
	- 8.1. Ouverture de la valve d'eau contrôlée (FV-0XB).
	- 8.2. Après 1 seconde, fermeture de la valve d'eau directe (FV-0XA).
	- 8.3. Ajustement du débit d'eau du gicleur (FCV-09X et FIT-09).
	- 8.4. Après 30 secondes, ouverture de la valve d'eau contrôlée (FV-0XA).
	- 8.5. Après 1 seconde, fermeture de la valve d'eau directe (FV-0XB).
	- 8.6. Le système répète les étapes 8.1 à 8.3 jusqu'à ce que tous les gicleurs sélectionnés soient régulés.
	- 8.7. Le système répète les étapes 8.1 à 8.4 deux fois.
	- 8.8. Par la suite, le système répète les étapes 8.1 à 8.4 en fonction de la fréquence de vérification spécifiée par l'opérateur.
- 9. Une fois l'épaisseur de glace désirée atteinte, le système suit la séquence suivante :
	- 9.1. Fermeture de la valve d'alimentation d'eau (FV-09A) et fermeture des valves d'alimentation d'eau directe (FV-0XA) et contrôlée (FV-0XB).
	- 9.2. Ouverture des valves proportionnelles d'eau à 100% (FCV-09X).
	- 9.3. Ouverture de la valve d'alimentation d'air (PCV-10) et augmentation la pression d'air à 100 PSI (PIT-10).
	- 9.4. Ouverture des valves d'eau directe (FV-0XA).
	- 9.5. Ouverture de la valve d'évacuation d'eau (PV-09).
	- 9.6. Attendre le signal de l'interrupteur de pression indiquant que les lignes d'eau sont vides (PSL-09).
	- 9.7. Fermeture des valves d'eau directe (FV-0XA) et de la valve d'évacuation d'eau (PV-09).
	- 9.8. Fermeture des valves proportionnelles d'eau (FCV-09X).
	- 9.9. Fermeture des valves de dérivation d'eau (FV-09X).
	- 9.10. Fermeture des valves d'air (PV-0X) et de la valve d'alimentation d'air (PCV-10).
	- 9.11. Arrêt du système d'oscillation (SY-11) et du système de chauffage des gicleurs (TY-11).
- 10. Un bouton sur l'écran opérateur permet de terminer le cycle de givrage du système. À cette étape, le système suit la séquence suivante :
	- 10.1. Arrêt des ventilateurs (SY-12B et SIC-12).
	- 10.2. Arrêt du système de refroidissement (TY-13).

## <span id="page-33-0"></span>**Annexe C-Guide de l'utilisateur**

### <span id="page-33-1"></span>**Définition**

**Le givrage** consiste au démarrage d'un essai. Cela inclut l'accumulation, l'ajustement des débits et le drainage des lignes.

**L'accumulation** consiste au démarrage des gicleurs un à un pour amorcer l'accumulation de glace sur l'équipement.

**La préparation** consiste à l'assèchement des lignes d'eau et d'air pour préparer la chambre pour un refroidissement.

Les boutons : valeurs demandées, valeurs sauvegardées, valeurs procédées, procédé et alertes sont présent et permettent de naviguer d'un écran à l'autre.

### <span id="page-33-2"></span>**Écran valeurs sauvegardées**

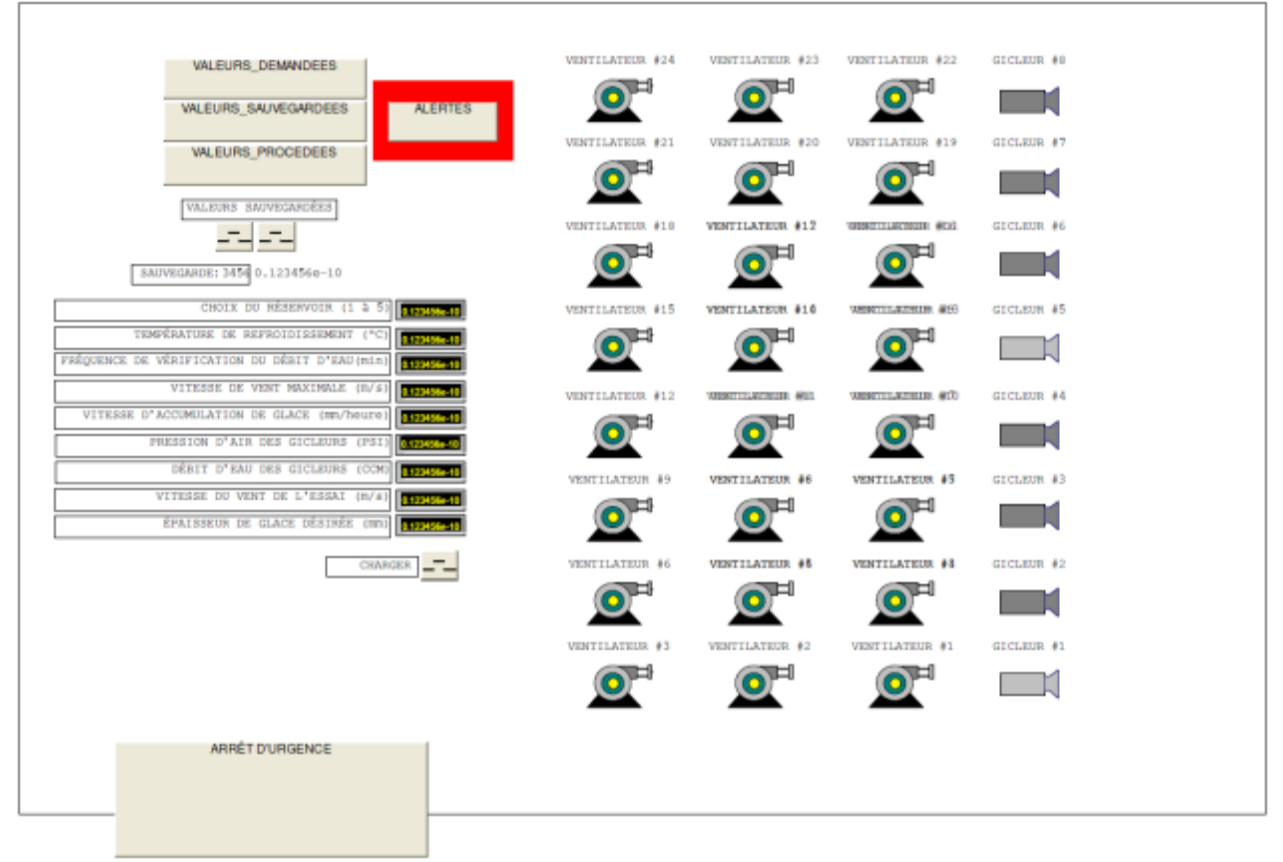

Figure 20 : Page écran Valeurs\_Sauvegardées

<span id="page-33-3"></span>Les boutons d'incrémentation et décrémentation permettent de changer la position de la sauvegarde sélectionnée. Les valeurs sauvegardées à cet endroit seront affichées à l'écran.

Le bouton charger permet de transférer les valeurs de la sauvegarde sélectionnée vers les valeurs d'opération de l'essai.

## <span id="page-34-0"></span>**Écran valeurs demandées**

| VALEURS DEMANDEES                                                                    | VENTILATEUR #24                  | VENTILATEUR #23              | VENTILATEUR #22        | GICLEUR #0  |
|--------------------------------------------------------------------------------------|----------------------------------|------------------------------|------------------------|-------------|
| VALEURS SAUVEGARDEES<br><b>ALERTES</b>                                               |                                  |                              |                        |             |
| VALEURS PROCEDEES                                                                    | <b>VENTILATEUR #21</b>           | VENTILATELIR #20             | <b>VENTILATEUR #19</b> | GICLEUR #7  |
| PROCEDEE                                                                             |                                  |                              |                        |             |
|                                                                                      | VENTILATEUR #18                  | <b>VENTILATEUR #12</b>       | WINDIAN MODEL ADD      | GICLEUR #6  |
| VALEURS DEMANDÉES                                                                    |                                  | ᆋ                            |                        |             |
| CHOIX DU RÉSERVOIR (1 à 5)                                                           | VENTILATEUR, #15                 | <b>VENTILATEUR #10</b>       | WEBSTERWINDELER #199   | GICLEUB, #5 |
| TEMPÉRATURE DE REFROIDISSEMENT (°C)<br>FRÉQUENCE DE VÉRIFICATION DU DÉBIT D'EAU(min) |                                  | ᆋ                            |                        |             |
| VITESSE DE VENT MAXIMALE (B/s)                                                       | VENTILATEUR #12                  | AUDIO LITTLE CONTINUES. MOST | WESTTELNTHEIR #10      | GICLEUR #4  |
| VITESSE D'ACCUMULATION DE GLACE (mn/houro)<br>PRESSION D'AIR DES GICLEURS (PSI)      |                                  |                              |                        |             |
| DÉBIT D'EAU DES GICLEURS (CCM)                                                       | VENTILATEUR #9                   | <b>VENTILATEUR #6</b>        | <b>VENTILATEUR #5</b>  | GICLEUM #3  |
| VITESSE DU VENT DE L'ESSAI (m/s)                                                     |                                  |                              |                        |             |
| ÉPAISSEUR DE GLACE DÉSIRÉE (mm)                                                      |                                  |                              |                        |             |
| ENTRER                                                                               | VENTILATEUR #6                   | <b>VENTILATEUR #5</b>        | <b>VENTILATEUR #8</b>  | GICLEUR #2  |
| SAUVEGARDER<br>NOM DE LA SAUVEGARDE                                                  |                                  |                              |                        |             |
|                                                                                      | <b>VENTILATEUR #3</b>            | <b>VENTILATEUR #2</b>        | VENTILATEUR #1         | GICLEUR #1  |
| VALEURS SAUVEGARDÉES 3456                                                            | $\boldsymbol{\Theta}^{\text{H}}$ | -- 0 <sup>P</sup> --         |                        |             |
| SAUVEGARDE: 3456 0.123456e-10                                                        |                                  |                              |                        |             |
| ARRÊT D'URGENCE                                                                      |                                  |                              |                        |             |
|                                                                                      |                                  |                              |                        |             |

Figure 21 : Page écran Valeurs\_Demandées

<span id="page-34-1"></span>Sur cet écran, il est possible d'entrer les valeurs d'essai ainsi que les ventilateurs et gicleurs qui seront actifs.

Le bouton entrer permet de transférer les valeurs saisies vers les valeurs d'opération de l'essai.

Le bouton sauvegarde permet d'enregistrer les valeurs saisies dans la position de sauvegarde sélectionnée.

Les boutons d'incrémentation et décrémentation permettent de sélectionner la position de la sauvegarde dans laquelle seront enregistrées les valeurs saisies. De plus, l'utilisateur peut entrer un nom à sa sauvegarde.

## <span id="page-35-0"></span>**Écran valeurs procédées**

|                                               | PROCEDEE                                                                         |                       |                                |                                 |            |
|-----------------------------------------------|----------------------------------------------------------------------------------|-----------------------|--------------------------------|---------------------------------|------------|
|                                               | VALEURS_DEMANDEES                                                                | VENTILATION #24       | VENTILATEUR #23                | VENTILATEUR #22                 | GICLEUR #0 |
|                                               | VALEURS_SAUVEGARDEES<br><b>ALERTES</b>                                           |                       |                                |                                 |            |
|                                               | VALEURS_PROCEDEES                                                                | VENTILATEUR #21       | VENTILATEUR #20                | <b>VENTILATEUR #19</b>          | GICLEUR #7 |
|                                               |                                                                                  |                       |                                |                                 |            |
|                                               |                                                                                  | VENTILATION #18       | <b>VENTILATEUR #12</b>         | <b>WINDOWS HAR INJUR. WEIGH</b> | GICLEUR #6 |
|                                               | VALEURS PROCÉDÉES                                                                |                       |                                |                                 |            |
|                                               | CHOIX DU RÉSERVOIR (1 à 5<br>81204564-18                                         | VENTILATEUR #15       | <b>VENTILATEUR #10</b>         | WHISTLE AT HIM. #199            | GICLEUR #5 |
| FRÉQUENCE DE VÉRIFICATION DU DÉBIT D'EAU(min) | TEMPÉRATURE DE REFROIDISSEMENT (°C)<br>8120456-10<br>0.1234566-10<br>0.123456-10 |                       |                                |                                 |            |
|                                               | VITESSE DE VENT MAXIMALE (D/S) 012MM-1                                           | VENTILATEUR #12       | <b>WEIGHT HE AVENUES: WEIG</b> | WESTTELNIELER (#17)             | GICLEUR #4 |
|                                               | VITESSE D'ACCUMULATION DE GLACE (mm/heure) 9120122-1                             |                       |                                |                                 |            |
|                                               | PRESSION D'AIR DES GICLEURS (PSI)<br>0.123456+10<br>0.123456e1                   |                       |                                |                                 |            |
|                                               | DÉBIT D'EAU DES GICLEURS (CCM) 0 173414-10<br>0123456c-10                        | <b>VENTILATEUR #9</b> | <b>VENTILATEUR #6</b>          | <b>VENTILATEUR #5</b>           | GICLEUR #3 |
| VITESSE DU VENT DE L'ESSAI (m/s) 112MM-11     |                                                                                  |                       |                                |                                 |            |
| ÉPAISSEUR DE GLACE DÉSIRÉE (mm) 0122125-1     |                                                                                  |                       |                                |                                 |            |
| TEMPS D'ACCUMULATION RESTANT<br>0.123455e-10  |                                                                                  | VENTILATEUR #6        | <b>VENTILATEUR #6</b>          | <b>VENTILATEUR #8</b>           | GICLEUR #2 |
| DÉPART GIVRAGE                                | <b>WILVE SUMMNTE</b>                                                             |                       |                                |                                 |            |
| <b>DÉPART ACCUMULATION</b>                    |                                                                                  | VENTILATEUR #3        | <b>VENTILATEUR #2</b>          | <b>VENTILATEUR #1</b>           | GICLEUR #1 |
| <b>ESSAI TERMINĖ</b>                          | <b>DÉPART PRÉPARATION</b>                                                        |                       |                                |                                 |            |
|                                               |                                                                                  |                       |                                |                                 |            |
|                                               | ARRET D'URGENCE                                                                  |                       |                                |                                 |            |
|                                               |                                                                                  |                       |                                |                                 |            |

Figure 22 : Page écran Valeurs\_Procédées

<span id="page-35-1"></span>Les valeurs affichées à l'écran seront celles utilisées pour l'essai.

L'arrière-plan du ventilateur clignote en rouge lorsque celui-ci est en défaut.

Le gicleur est en vert lorsque son débit est contrôlé.

Départ givrage permet de démarrer un essai.

Départ accumulation apparaît 20 minutes après le départ du givrage pour réchauffer les gicleurs, il permet d'amorcer l'accumulation de glace sur l'équipement.

Valve suivante permet de passer à l'ouverture des gicleurs suivants si tout est correct.

Essaie terminé permet d'arrêter tous les équipements du système de chauffage.

Départ préparation permet de faire l'assèchement des lignes d'eau et d'air et de préparer la chambre à un autre refroidissement.

<span id="page-36-0"></span>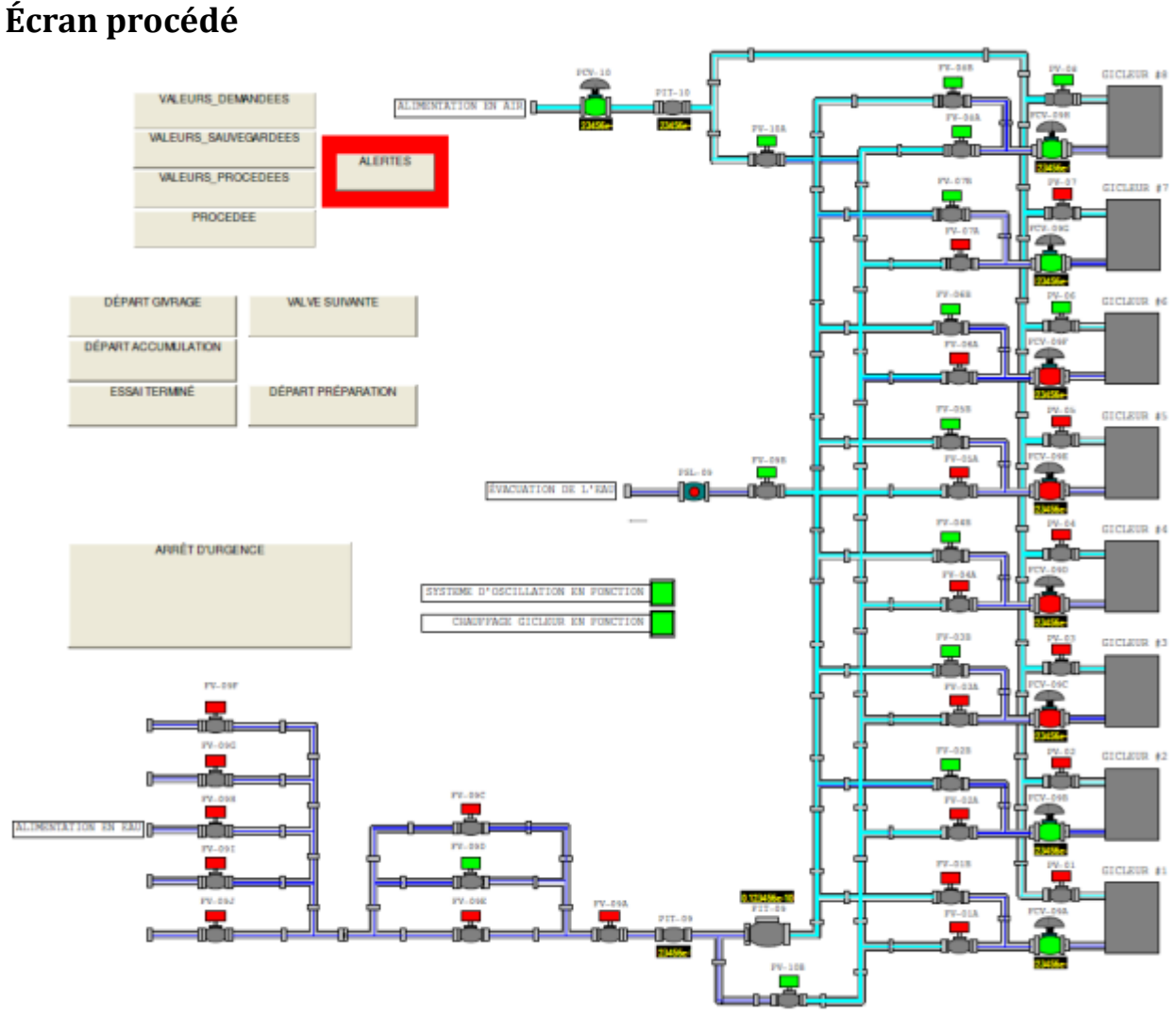

Figure 23 : Page écran Procédé

<span id="page-36-1"></span>Le procédé est affiché avec tous les équipements qui sont en fonction.

Départ givrage permet de démarrer un essai.

Départ accumulation apparaît 20 minutes après le départ du givrage pour réchauffer les gicleurs, il permet d'amorcer l'accumulation de glace sur l'équipement.

Valve suivante permet de passer à l'ouverture des gicleurs suivants si tout est correct.

Essaie terminé permet d'arrêter tous les équipements du système de chauffage.

Départ préparation permet de faire l'assèchement des lignes d'eau et d'air et de préparer la chambre à un autre refroidissement.

## <span id="page-37-0"></span>**Gestion des alertes et écran alertes**

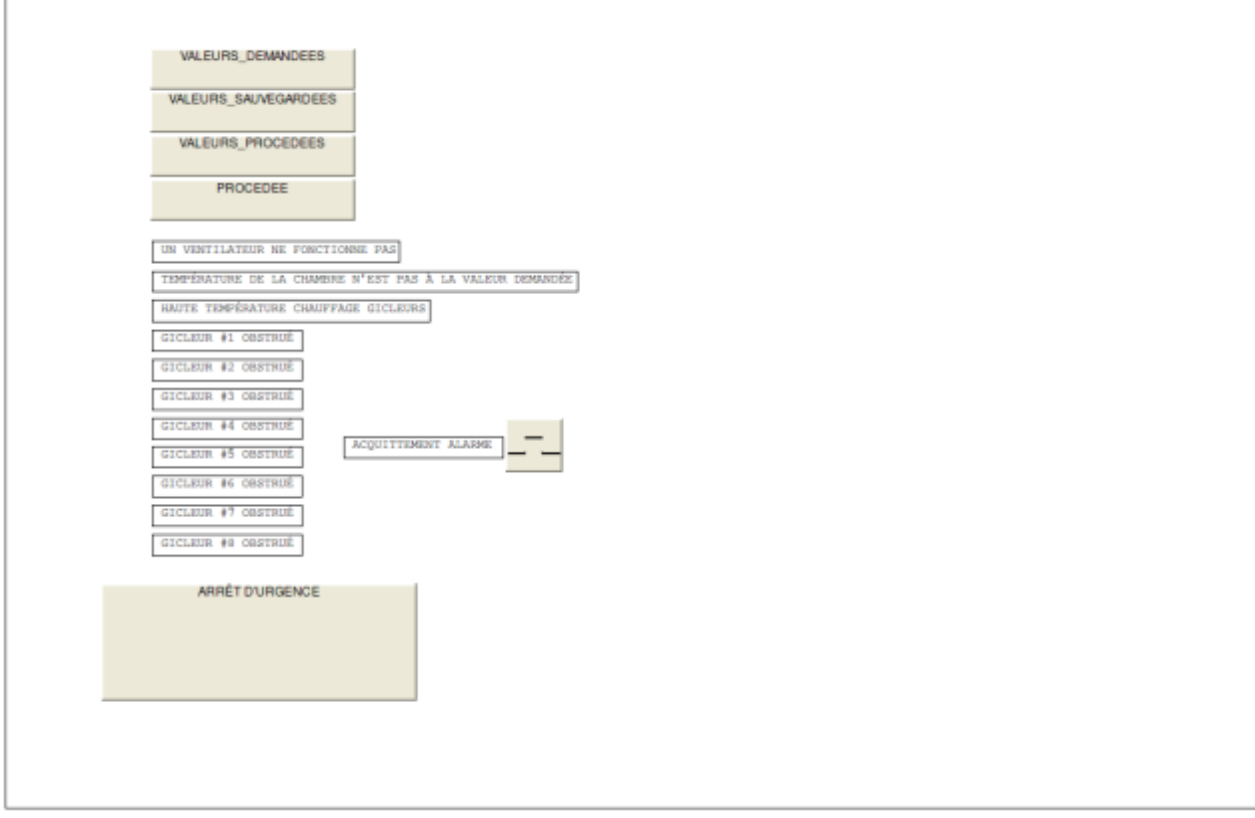

Figure 24 : Page écran Alertes

<span id="page-37-2"></span>L'arrière-plan du bouton alerte clignote en rouge si un problème survient.

Le problème sur le système est affiché à l'écran.

Une fois le problème corrigé, l'utilisateur doit appuyer sur acquittement alarme pour enlever le clignotement du bouton alerte.

#### <span id="page-37-1"></span>**Arrêt d'urgence**

Le bouton d'arrêt d'urgence coupe l'alimentation de tous les équipements. Il ferme toutes les valves, le système de ventilation, le système d'oscillation et le système de chauffage. Réinitialise toutes les séquences.

# <span id="page-38-0"></span>**Annexe D-Liste des entrées et sorties**

# **LISTE DES ENTRÉES ET SORTIES**

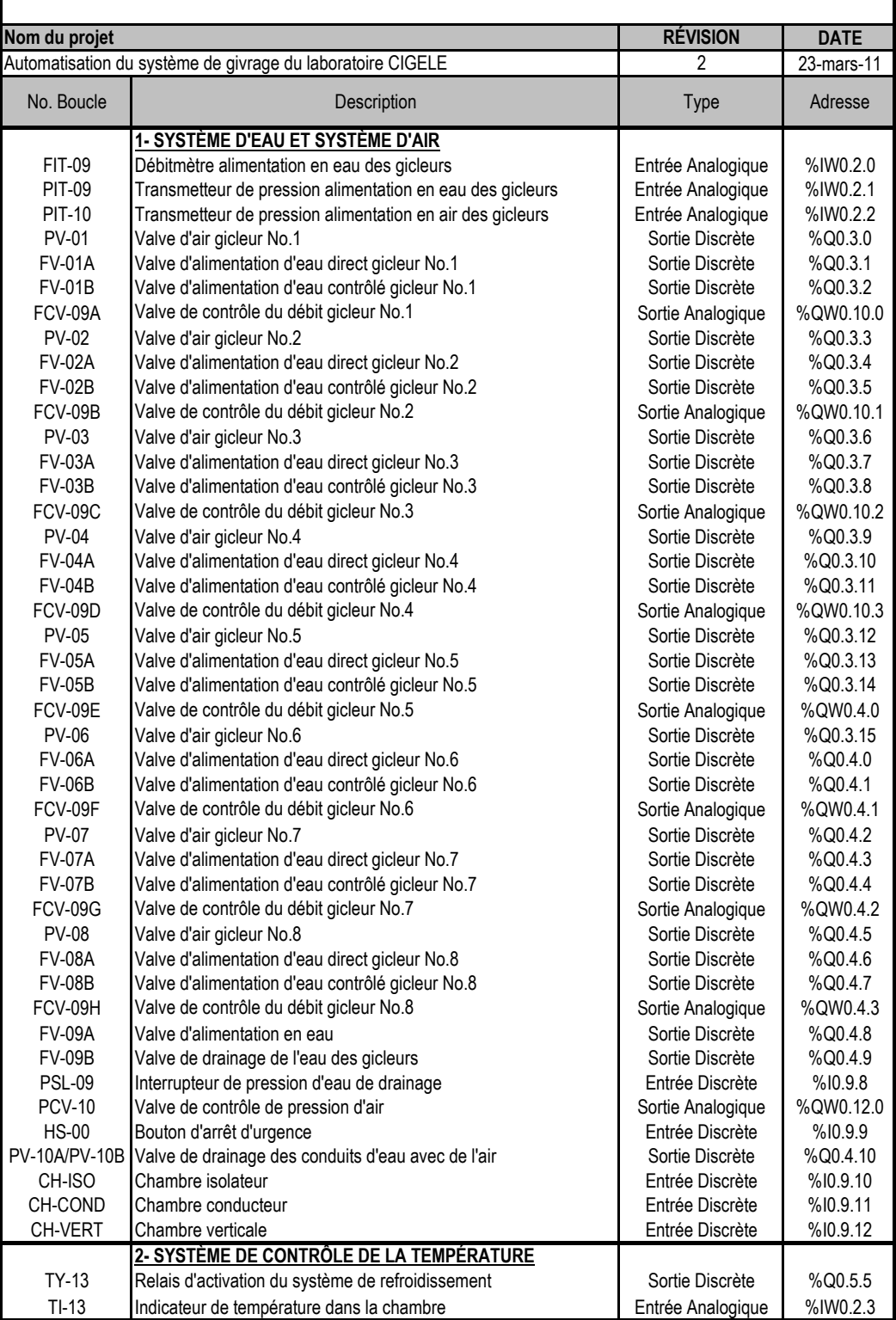

# **LISTE DES ENTRÉES ET SORTIES**

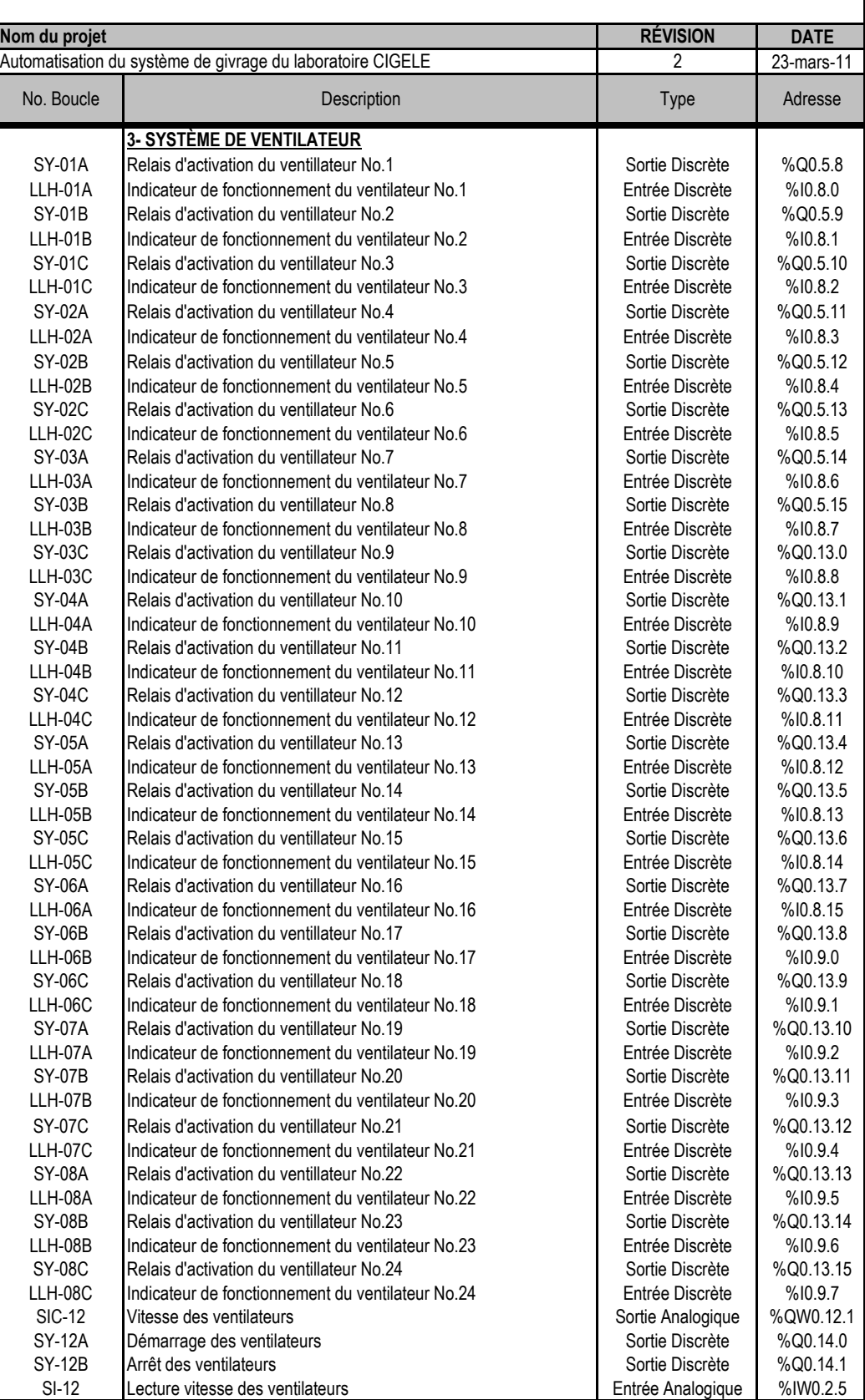

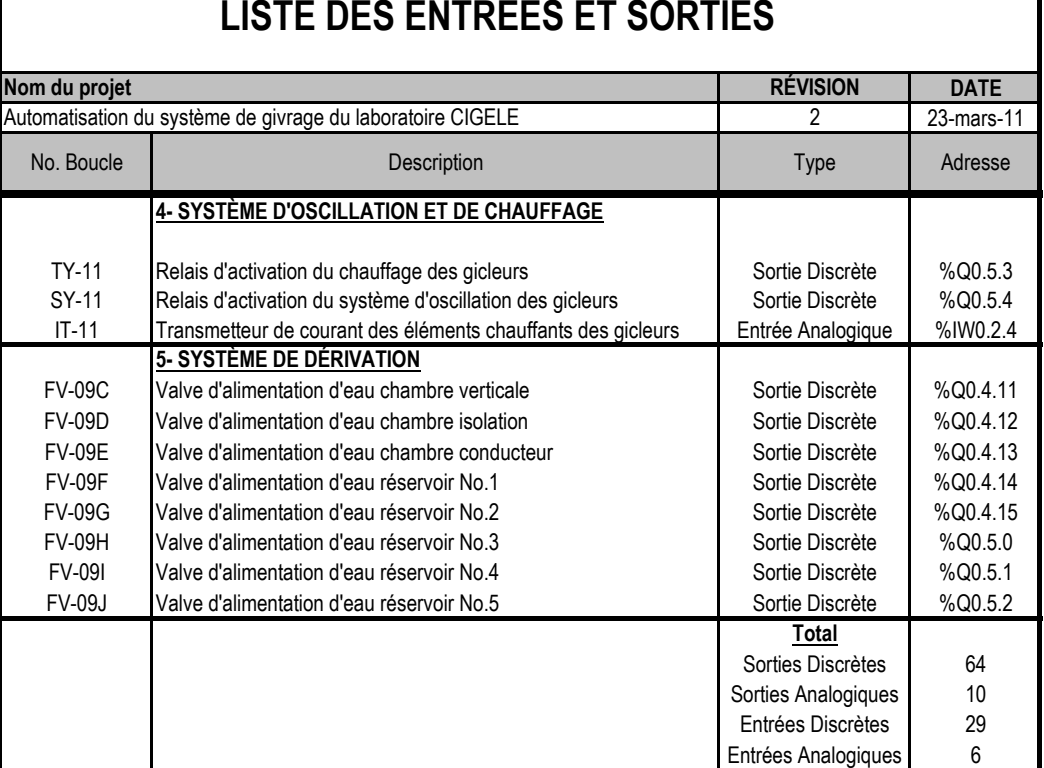

## **LISTE DES ENTRÉES ET SORTIES**